# บทที่ Ä

# กรณีศึกษาระบบงานทะเบียน

#### จดุ ประสงคเชิงพฤติกรรม

- 1. เขาใจระบบงานของสํานักทะเบียน ในมุมมองของ Programmer มากขึ้น
- 2. เข้าใจการสร้างระบบงานคอมพิวเตอร์โดยพิจารณาจากความต้องการของผู้ใช้
- 3. มีประสบการณ์ และมองเห็นแนวการออกแบบเมนูทั้งระบบงาน
- 4. เข้าใจแนวการเขียน และการแปลโปรแกรม โดยใช้วิธีการอย่างง่าย
- $5$ . เข้าใจการทำรายงาน และการปรับปรุงข้อมูลในรูปแบบต่าง ๆ
- $6$ . เข้าใจการเขียนเมนู และเรียกใช้งานอย่างง่าย

#### หวขอในบทเรียน ั

- $5.1$  ศึกษาความต้องการ
- 5.2 โครงสรางขอมูล
- $5.3\,$  วิเคราะห์ระบบงานเบื้องต้น
- 5.4 โปรแกรมในระบบงานทะเบียน
	- 5.4.1 โปรแกรมตางๆใน MAIN.PRG : สารบัญของโปรแกรม
	- $5.4.2$  โปรแกรมต่าง ๆ ใน SUB01.PRG : รวมโปรแกรมเตรียมข้อมูล และการลงทะเบียน
	- 5.4.3 โปรแกรมตาง ๆใน SUB02.PRG : รวมโปรแกรมรายงานหลังลงทะเบียน
	- 5.4.4 โปรแกรมตาง ๆใน SUB03.PRG : รวมรายงานตามคํารองของผูใช
	- 5.4.5 โปรแกรมตาง ๆใน SUB04.PRG : รวมรายงานประจําภาคเรียน
	- 5.4.6 โปรแกรมตาง ๆใน SUB05.PRG : รวมโปรแกรมปรับปรุงขอมูล

ตวัอยางโปรแกรมเกี่ยวกับระบบงานทะเบียน 38 ตัวอยาง

#### หมายเหตุ

ตัวอย่างในบทนี้ประยุกต์จากประสบการณ์ที่ผู้เขียนทำงานเขียนโปรแกรมให้สำนักทะเบียนโยนก ซึ่งได้มีการ ประสานงานกับคณลัดดาวรรณ ุ ปญญา ซึ่งเปนผูปฏิบัติงาน แลวเรียบเรียงใหม ใหเหมาะสมกับเนื้อหาวิชา และเวลาที่ จะใช้สอน ให้ดูเหมือนเป็นระบบที่อาจนำไปใช้ได้ แต่ในความเป็นจริงแล้ว เป็นเพียงกรณีศึกษา เพื่อชี้ให้เห็นถึงจุดที่ต้อง ปรับปรุงเพิ่มเติมอีกมาก .. ประกอบการบรรยายในชั้นเรียน และโปรแกรมทั้งหมดในหนังสือ นักศึกษาสามารถ Download ไปศึกษา ประกอบการเรียนภาคปฏิบัติ

# **บทที่ 5 กรณีศึกษาระบบงานทะเบียน**

เนื่องจากระบบทะเบียนทางการศึกษาซึ่งเก็บประวัติการเรียนของนักเรียน เปนระบบที่นํามาใชเก็บประวัติการ ์ศึกษาในทุกสถาบัน โดยแต่ละสถาบันมีรายละเอียดบางประการที่ไม่เหมือนกัน แต่แก่นแท้ของงานทะเบียนแล้วใกล้ ้ เคียงกัน คืองานบริการข้อมูลการศึกษาสำหรับนักศึกษา อาจารย์และผู้บริหารของสถานศึกษานั้น ๆ

ด้วยเหตุที่ผู้สนใจศึกษาการเขียนโปรแกรมทุกคน ต้องผ่านการศึกษามาอย่างน้อยหนึ่งสถาบัน และได้เข้าไป เกี่ยวข้องกับงานทะเบียน หรือมีรายชื่อของตนในสถาบันนั้น และได้รับรายงานเช่น ใบแจ้งผลการเรียน ทำให้ทกคนได้ ้ค้นเคย และมองภาพรวมของงานทะเบียน ว่าระบบนี้ควรมีงานอะไรที่ต้องทำบ้าง

ดังนั้นผู้เขียนจึงของนำระบบทะเบียนมาเป็นกรณีศึกษา เพื่อให้ผู้อ่านได้เข้าใจในเนื้อหาของระบบงาน เพื่อ นำไปสู่หลักการพัฒนาโปรแกรมในระบบอื่น ๆ ต่อไป ซึ่งผู้เขียนขอเริ่มตั้งแต่การศึกษาความต้องการของผู้ใช้ แล้วนำมา วิเคราะห์หาความต้องการ ที่จะนำมาเป็นแนวทางในการพัฒนาเป็นระบบย่อยต่าง ๆ จนถึงการเขียนโปรแกรมให้ได้ ตามความต้องการ <sup>12</sup>

# & **5.1 ศึกษาความตองการ**

แผนกทะเบียนที่จะศึกษาต่อไปนี้ ไม่ได้เน้นที่จะศึกษาจนครอบคลุมทุกอย่างที่แผนกทะเบียนทำ แต่จะศึกษา เฉพาะสวนงานที่เกี่ยวกับการลงทะเบียน จัดเก็บเกรด และรายงานเกรดใหนักศึกษาทราบ

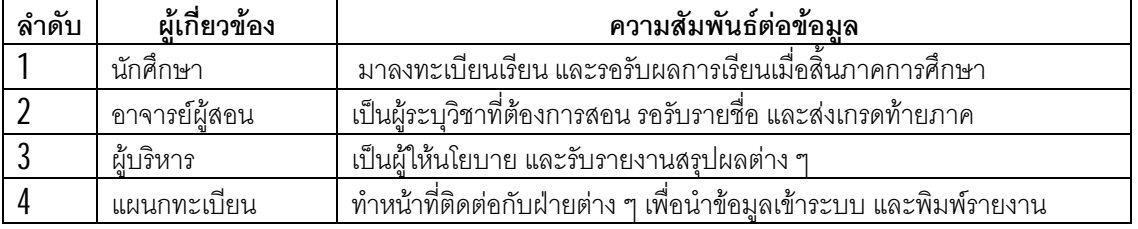

# $5.1.1$  บุคคลที่เกี่ยวข้องกับงาน

# $5.1.2$  ระบบงานที่เป็นอยู่ และสิ่งที่ผู้ใช้ต้องการ

ความต้องการของผู้ใช้มีมากมาย โดยเฉพาะการพูดคุยกับผู้ใช้ที่ไม่รู้จักคอมพิวเตอร์ จำเป็นต้องตีความหมาย ระบบงานที่เป็นอยู่ และเรียบเรียงใหม่เป็นข้อ ๆ แล้วให้ผู้ใช้ตรวจสอบอีกครั้งหนึ่งว่าสิ่งที่ผู้ใช้ต้องการ กับทีมพัฒนา ระบบเขาใจตรงกันหรือไม

บอยครั้งที่การพูดคุยระหวางทีมพัฒนาระบบ กับกลุมผูใช ถึงปญหาในระบบงานเดิม ทําใหตองปรับปรุงการ ทํางานแบบเดมในหลาย ิ ๆ จุด เพราะในการนําระบบคอมพิวเตอรเขามาใชนั้น การทํางานตองมีขั้นตอนที่ชัดเจน และ ้ตรวจสอบความถูกต้องใด้ การทะเลาะและไม่เข้าใจกันจึงเกิดขึ้นจนเป็นเรื่องปกติในระหว่างการพัฒนาระบบงานใหม่ แต่ทั้งสองฝ่ายควรทำความเข้าใจซึ่งกันและกัน เพื่อความสมบูรณ์ของระบบใหม่ที่จะนำมาใช้ หลังจากการพัฒนาเสร็จ สิ้นลง

12<br>\*\*\*บบทะเบียนนี้อ้างอิงจากประสบการณ์ของผู้เขียน ที่ทำงานในสำนักทะเบียนวิทยาลัยโยนก แล้วประยุกต์ มาเป็นรูปแบบของ Clipper ซึ่งเดิมพัฒนาด้วย COBOL แล้วเปลี่ยนมาเป็น Microsoft Access

้ บางครั้งจำเป็นต้องเปลี่ยนแปลงระบบงานที่เป็นอยู่ให้มีความเป็นระเบียบ เพื่อจะได้จัดเก็บข้อมูลและ ประมวลผลในคอมพิวเตอร์ได้อย่างถูกต้อง รายการต่อไปนี้เป็นความต้องการของผู้ใช้ที่ได้ปรับปรุงให้เข้าใจได้ง่าย เป็น ข้อ ๆ โดยศึกษามาจากระบบงานที่มีอย่

## **ความตองการของผูใช**

- 1. อาจารย์ผู้สอนให้ข้อมูลการเปิดวิชา ก่อนเปิดภาคการศึกษาใหม่ 1 เดือน
- 2. นำข้อมูลนักศึกษาใหม่เข้าฐานข้อมูล ก่อนเปิดเรียน
- 3. การลงทะเบียน มีการตรวจสอบจํานวนไมใหเกินที่กําหนด
- 4. การขอแกไข บอกเพิ่ม-ลดวิชา 1 สัปดาหหลังวันลงทะเบียน
- $5$ . พิมพ์ข้อมูลการลงทะเบียนติดประกาศ ให้นักศึกษาตรวจสอบอีกครั้งหนึ่ง
- 6. พมิพรายชื่อนักเรียนใหอาจารยผูสอน
- 7. พมิพสรุปการลงทะเบียนแตละวิชาใหผูบริหาร
- 8. การขอเพิกถอนวิชา ของนักเรียน
- 9. พิมพ์รายชื่อแต่ละวิชาติดหน้าห้องสอบ และเลขที่โต๊ะของนักศึกษา
- 10. การสงเกรดของอาจารยเมื่อสิ้นภาคเรียน
- 11. พมิพใบรายงานผลการเรียนประจําภาค
- 12. ปรับปรุงข้อมูลอาจารย์ เมื่อรับอาจารย์ใหม่ ลาออก หรือแต่งงาน
- 13. พมิพรายชื่อวิชาที่อาจารยผูสอนแตละทานรับผิดชอบ
- 14. พมิพรายชื่อวิชาที่หองเรียนแตละหองถูกใช
- 15. แสดงตารางเรียนของนักศึกษาเมื่อผูปกครองมาขอพบ
- 16. พมิพสรุปจํานวนนักศึกษาแตละวิชา
- 17. พมิพรายชื่อแยกตามสถานภาพ
- 18. พมิพรายชื่อแยกตามสาขา
- 19. พิมพ์ใบรายงานผลการเรียนตลอดหลักสูตร เมื่อนักศึกษาร้องขอ
- 20. การปรับปรุงและพิมพ์ข้อมูลจากแฟ้มมาตรวจสอบ

# & **5.2 โครงสรางขอมูล**

เมื่อทราบถงสิ่งที่ตองการ ึ ทีมพัฒนาระบบจะออกแบบแฟมขอมูลสําหรับเก็บขอมูลหลาย ๆแฟมซึ่งรวมกัน ้ แล้วเรียกว่าฐานข้อมูล ซึ่งจะเก็บข้อมูลเพื่อรองรับกับสิ่งที่ผู้ใช้ต้องการ จึงต้องมีการลองผิดลองถูก หากกลุ่มแฟ้มที่จัด ขึ้นยังไม่สามารถเก็บข้อมูลเพื่อสนองสิ่งที่ผู้ใช้ต้องการได้ จะต้องแก้ไขใหม่จนกว่าจะได้กลุ่มแฟ้มที่รองรับงานของผู้ใช้ได้ หมด

#### **แฟมที่เกี่ยวของกับระบบงานทะเบียน**

1. แฟมนักศึกษา IDSTD.DBF

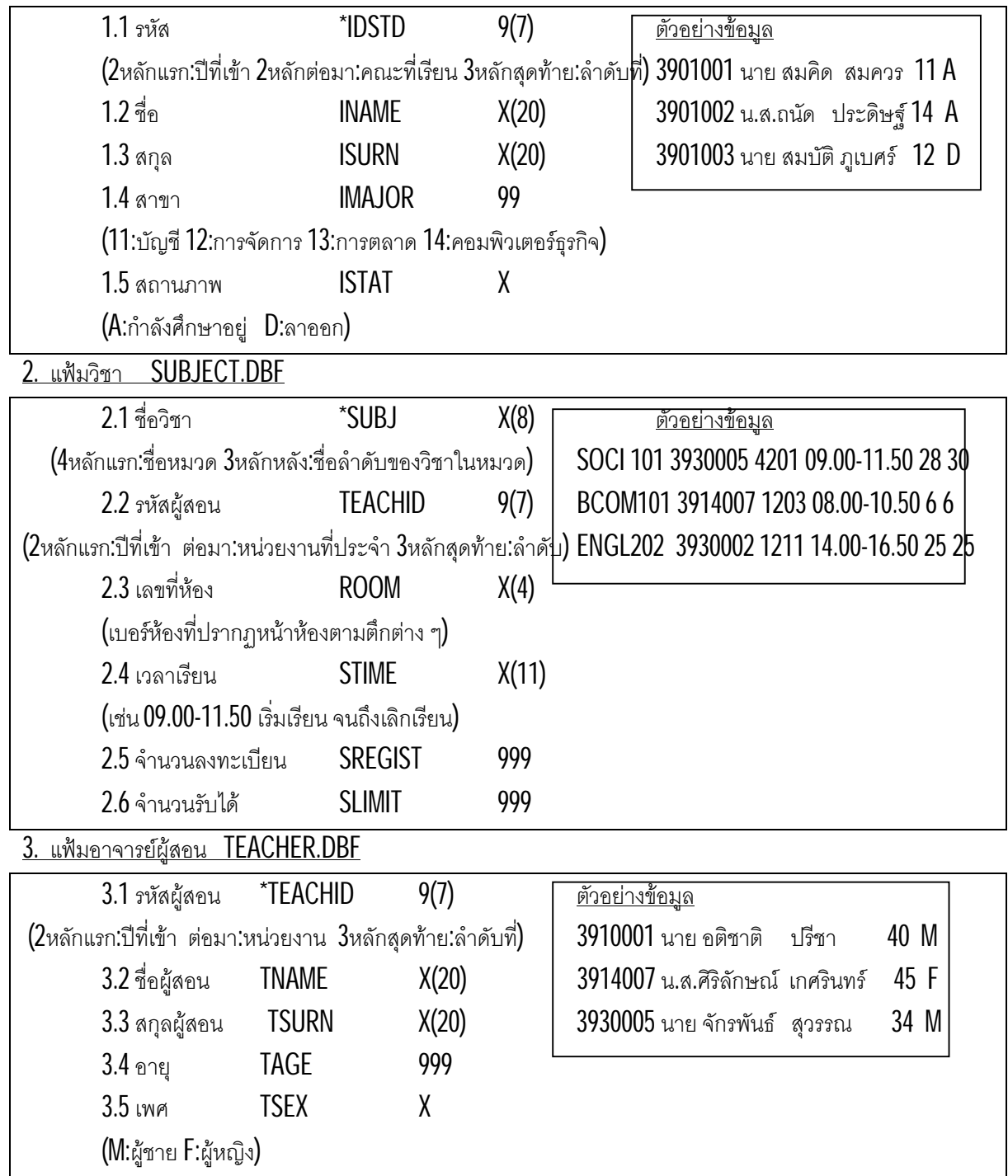

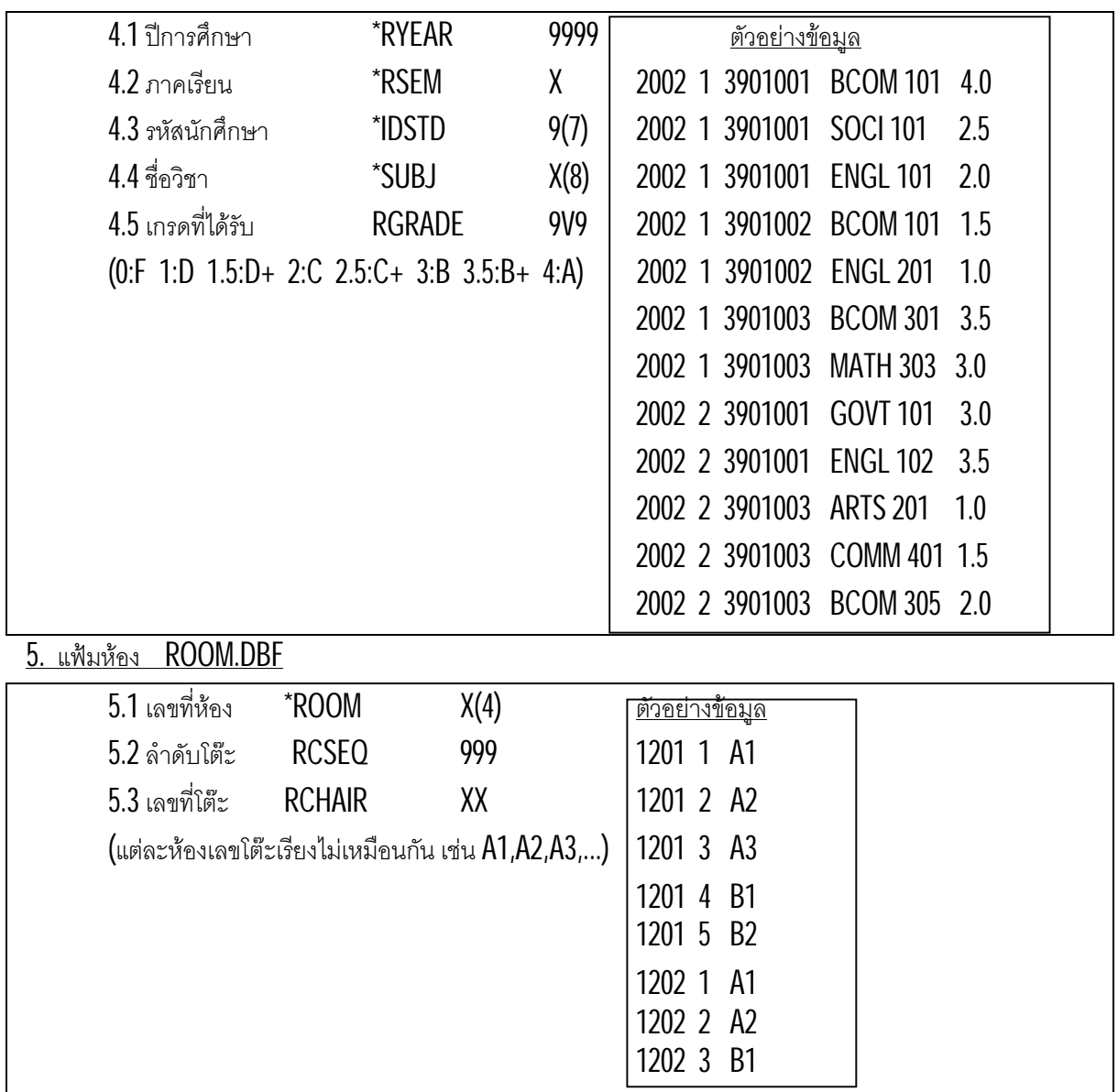

#### 4. แฟมลงทะเบียน REGIST.DBF

# & **5.3 วิเคราะหระบบงานเบื้องตน**

ึการวิเคราะห์ระบบงานเบื้องต้น ในครั้งนี้จะสนใจในเรื่องของสิ่งที่ผู้ใช้ต้องการ แล้วนำมาแยกเป็นระบบเล็ก ู เพื่อที่จะจับกลุ่มให้กระชับ และนำไปออกแบบเมนู แล้วนำไปเป็นแนวทางในการจัดทำโปรแกรม แต่หากนำไปใช้งาน ้จริงจะต้องมีการศึกษาความเป็นไปได้ ผังงาน ความสัมพันธ์ระหว่างข้อมูล และต้นทุนให้ชัดเจนกว่านี้

# $5.3.1$  จัดระบบย่อยจากความต้องการของผู้ใช้

ระบบเตรียมงานและงานลงทะเบียน

- $1$ . อาจารย์ผู้สอนให้ข้อมูลการเปิดวิชา ก่อนเปิดภาคการศึกษาใหม่  $1$  เดือน
- 2. ปรับปรุงข้อมูลนักศึกษาเดิม และนำข้อมูลนักศึกษาใหม่เข้าฐานข้อมูล ก่อนเปิดเรียน
- 3. การลงทะเบียน มีการตรวจสอบจํานวนไมใหเกินที่กําหนด
- 4. การขอแกไข บอกเพิ่ม-ลดวิชา1 สัปดาหหลังวันลงทะเบียน

ระบบงานหลังลงทะเบียน

- 1. พิมพ์ข้อมูลการลงทะเบียนติดประกาศ ให้นักศึกษาตรวจสอบอีกครั้งหนึ่ง
- 2. พิมพ์รายชื่อนักเรียนให้อาจารย์ผู้สอน
- 3. พิมพ์สรุปการลงทะเบียนแต่ละวิชาให้ผู้บริหาร
- 4. พิมพ์รายชื่อวิชาที่ห้องเรียนแต่ละห้องถูกใช้
- $\,$ 5. พิมพ์รายชื่อวิชาที่อาจารย์ผู้สอนแต่ละท่านรับผิดชอบ
- 6. พมิพสรุปจํานวนนักศึกษาแตละวิชา

<u>ระบบงานเมื่อถูกร้องขอ</u>

- 1. การขอเพิกถอนวิชา ของนักเรียน
- 2. แสดงตารางเรียนของนักศึกษา เมื่อผู้ปกครองมาขอพบ
- 3. พิมพ์ใบรายงานผลการเรียนตลอดหลักสูตร เมื่อนักศึกษาร้องขอ
- 4. ปรับปรุงข้อมูลอาจารย์ เมื่อรับอาจารย์ใหม่ ลาออก หรือแต่งงาน

ระบบงานประจําภาคเรียน

- 1. พิมพ์รายชื่อแต่ละวิชาติดหน้าห้องสอบ และเลขที่โต๊ะของนักศึกษา
- 2. พมิพรายชื่อแยกตามสถานภาพ
- 3. พมิพรายชื่อแยกตามสาขา
- 4. การสงเกรดของอาจารยเมื่อสิ้นภาคเรียน
- 5. พมิพใบรายงานผลการเรียนประจําภาค

ระบบปรับปรงและพิมพ์ข<u>้อมูลจากแฟ้ม</u>

- 1. แฟมนักศึกษา 2. แฟมวิชา 3. แฟมผูสอน 4. แฟมลงทะเบียน
- $5.$  แฟ้มห้อง

# $5.3.2$  ออกแบบเมนูตามระบบย่อย

<u>เมนูหลัก</u>

- 1. ระบบเตรียมงานและงานลงทะเบียน
- 2. ระบบงานหลังลงทะเบียน
- 3. ระบบงานเมื่อถูกร้องขอ
- 4. ระบบงานประจําภาคเรียน
- 5. ระบบปรับปรุงและพิมพ์ข้อมูลจากแฟ้ม
- 6. ขอมูลระบบ และทีมพัฒนาโปรแกรม
- 7. ออกไประบบปฏิบัติการชั่วคราว
- 8. เลิกการทำงาน
- 1. เมนูระบบเตรียมงานและงานลงทะเบียน
	- 1. รับขอมูลการเปดวิชาใหม
	- 2. รับข้อมูลข้อมูลนักศึกษาใหม่
	- 3. รับลงทะเบียนจากนักศึกษา
	- 4. รับบอกเพิ่ม-ลดวิชา
	- 5. กลับเมนูหลัก
- 2. เมนูระบบงานหลังลงทะเบียน
	- 1. พิมพ์ข้อมูลการลงทะเบียนติดประกาศ
	- 2. พิมพ์รายชื่อนักเรียนให้อาจารย์ผู้สอน
	- 3. พิมพ์สรุปการลงทะเบียนแต่ละวิชาให้ผู้บริหาร
	- 4. พิมพ์รายชื่อวิชาที่ห้องเรียนแต่ละห้องถูกใช้
	- $5$ . พิมพ์รายชื่อวิชาที่อาจารย์ผู้สอนแต่ละท่าน
	- 6. พมิพสรุปจํานวนนักศึกษาแตละวิชา
	- 7. กลับเมนูหลัก
- <u>3. เมนูระบบงานเมื่อถูกร้องขอ</u>
	- 1. การขอเพิกถอนวิชา
	- 2. ตรวจสอบตารางเรียนของนักศึกษาเฉพาะคน
	- 3. พมพรายงานผลการเรียนตลอดหลักสูตร ิ
	- 4. ปรับปรุงข้อมูลอาจารย์
	- 5. กลับเมนูหลัก

#### 4. เมนูระบบงานประจำภาคเรียน

- 1. พิมพ์รายชื่อติดหน้าห้องสอบ
- 2. พมิพรายชื่อแยกตามสถานภาพ
- 3. พมิพรายชื่อแยกตามสาขา
- 4. ใสเกรด
- 5. พิมพ์รายงานผลการเรียนประจำภาค
- 6. กลับเมนูหลัก

#### 5. เมนูระบบปรับปรุงและพิมพ์ข้อมูลจากแฟ้ม

- 1. แฟมนักศึกษา
- 2. แฟมวิชา
- 3. แฟมผูสอน
- 4. แฟมลงทะเบียน
- 5. แฟ้มห้คง
- 6. กลับเมนูหลัก

# 5.3.3 หลักการตั้งชื่อโปรแกรม

การตั้งชื่อโปรแกรมมีหลายวิธี และแต่ละวิธีมีจุดเด่น และจุดด้อยที่แตกต่างกัน ขึ้นกับลักษณะหน่วยงาน ลกษณะบุคลากร ั และขอตกลงของทีมพัฒนาโปรแกรม

# **หลกัในการตั้งชื่อมีหลายวิธี**

- 1. ตั้งชื่อตามลักษณะงานที่ใช้
- 2. ตั้งชื่อตามหน่วยงานที่เกี่ยวข้อง และข้อมูลที่เกี่ยวข้อง
- 3. ตั้งชื่อตามลำดับในเมนู
- 4. ตังชื่อตามผูรับผิดชอบโปรแกรม ้
- $5. \,$ ตั้งชื่อตามวันที่ที่เริ่มเขียนโปรแกรม
- 6. ตังชื ้ อตามลํ ่ าดับของโปรแกรม
- 7. อื่น ๆอีกมาก

 สําหรับระบบงานทะเบียน ขอตั้งชื่อตามลําดับของตัวเลือกในเมนูเพื่อสื่อใหเขาใจไดโดยงาย สําหรับชื่อของ โปรแกรมกําหนดไว5 หลัก โดยแตละหลักมีความหมายดังนี้

หลกที่ ั 1 ใหเปนตัว R ซึ่งยอมาจาก REGISTRA

หลักที่ 2 และ 3 เปนลําดับในเมนูหลัก

้ หลักที่ 4 และ 5 เป็นลำดับในเมนูย่อย

#### **โปรแกรมตาง ๆ ในระบบทะเบียน**

<u>MAIN.PRG : เมนูหลักสำหรับระบบงานทะเบียน เพื่อทำตัวเลือกหลักทั้งหมด ประกอบด้วย 21 โปรแกรมย่อย</u>

MAINALL : แสดงเมนูหลักบนจอภาพ

SUB1 : แสดงเมนูยอย ระบบเตรียมงาน และงานลงทะเบียน

SUB2 : แสดงเมนูยอย ระบบงานหลังลงทะเบียน

SUB3 : แสดงเมนูย่อย ระบบงานเมื่อถูกร้องขอ

SUB4 : แสดงเมนูยอย ระบบงานประจําภาคเรียน

 $SUB5:$ แสดงเมนูย่อย ระบบปรับปรุง และพิมพ์ข้อมูลจากแฟ้ม

WORKSYSTEM : แสดงขอมูลของระบบทางจอภาพ

ASKPRT : สอบถามการปลายทางของผลลัพธ

ASKUPD : ถามยํ้าการปรับปรุงขอมูล

SORTREG1 : จัดเรียงแฟ้ม REGIST ตามฟิลด์ RYEAR,RSEM,IDSTD,SUBJ

SORTREG2 : จดเรียงแฟม ั REGIST ตามฟลด SUBJ,RYEAR,RSEM,IDSTD

SORTSUB1 : จดเรียงแฟม ั SUBJECT ตามฟลด ROOM,SUBJ

SORTSUB2 : จดเรียงแฟม ั SUBJECT ตามฟลด SUBJ

SORTID1 : จดเรียงแฟม ั IDSTD ตาม IDSTD

SORTID2 : จัดเรียงแฟ้ม IDSTD ตาม ISTAT,IDSTD

SORTID3 : จดเรียงแฟม ั IDSTD ตาม IMAJOR,INAME,ISURN

GRADECHR : แปลงเกรดจากตัวเลขเปนตัวอักษร

GRADENUM : แปลงเกรดจากตัวอักษรเปนตัวเลข

HELPFORM : แสดงขอความชวยเหลืออยางงาย ๆเมื่อกดปุมฟงกชัน F1

HFI PRFADVAR : แสดงค่าที่เป็นไปได้ของฟิลด์ที่กำลังรอรับค่า

QUITPROC : สั่งเลิกทำงานของโปรแกรมทั้งหมด

SUB01.PRG : ระบบเตรียมงานและลงทะเบียน ประกอบดวย 4 โปรแกรมยอย

R0101 : ปรับปรงุแฟมวิชา ดวยขอมูลการเปดวิชา จากอาจารยผูสอน

R0102 : เพิม่ รายชื่อนักศึกษาเขาใหมในแฟมนักศึกษา

R0103 : เพิม่ ขอมูลการลงทะเบียนในแฟมลงทะเบียน

R0104 : ปรับปรุงขอมูลการลงทะเบียนในแฟมลงทะเบียน

SUB02.PRG : ระบบงานหลังลงทะเบียน ประกอบดวย 6 โปรแกรมยอย

R0201 : พิมพ์ข้อมูลการลงทะเบียนติดประกาศ

 $R0202$  : พิมพ์รายชื่อนักเรียนให้อาจารย์ผู้สอน

R0203 : พมิพสรุปการลงทะเบียนแตละวิชาใหผูบริหาร

R0204 : พมิพรายชื่อวิชาที่หองเรียนแตละหองถูกใช

R0205 : พมิพรายชื่อวิชาที่อาจารยผูสอนแตละทานรับผิดชอบ

R0206 : พมิพสรุปจํานวนนักศึกษาแตละวิชา

SUB03.PRG : ระบบงานเมื่อถูกร้องขอ ประกอบด้วย 4 โปรแกรมย่อย

R0301 : ปรับปรงเกรดนักศึกษาที่ขอเพิกถอนวิชา ุ

 $R0302$  : พิมพ์ตารางเรียนของนักศึกษาแต่ละวิชา

R0303 : พมิพใบรายงานผลการเรียนตลอดหลักสูตร

R0304 : ปรับปรุงแฟมอาจารย

SUB04.PRG : ระบบงานประจําภาคเรียน ประกอบดวย 5 โปรแกรมยอย

R0401 : พมิพรายชื่อนักศึกษาแตละวิชาติดหนาหองสอบ

R0402 : พมิพรายชื่อแยกตามสถานภาพ

R0403 : พมิพรายชื่อแยกตามสาขาและจัดเรียงตามชื่อ

R0404 : ปรับปรงเกรดนักศึกษา ุ เมื่ออาจารยสงเกรด

R0405 : พมิพใบรายงานผลการเรียนประจําภาค

SUB05.PRG : ระบบปรับปรุงและพิมพ์ข้อมูลจากแฟ้ม ประกอบด้วย 5 โปรแกรมย่อย

 $R0501$  : เพิ่ม ลบ แก้ไขหรือพิมพ์ข้อมูลจาก แฟ้มนักศึกษา

 $R0502$  : เพิ่ม ลบ แก้ไขหรือพิมพ์ข้อมูลจาก แฟ้มวิชา

 $R0503$  : เพิ่ม ลบ แก้ไขหรือพิมพ์ข้อมูลจาก แฟ้มผู้สอน

 $R0504$  : เพิ่ม ลบ แก้ไขหรือพิมพ์ข้อมูลจาก แฟ้มลงทะเบียน

 $R0505$  : เพิ่ม ลบ แก้ไขหรือพิมพ์ข้อมูลจาก แฟ้มห้อง

```
http://www.pdffactory.com
```
# 5.3.4 วิธีการแปลโปรแกรม

การแปลโปรแกรม ในกรณีศึกษานี้ ใช้คำสั่ง RMAKE ในการแปลโปรแกรม โดยระบุชื่อโปรแกรมที่จะแปลไว้ ในแฟม MAIN.RMK เพราะการแปลแบบนี้จะทําใหการพัฒนาเร็วขึ้น หากมีการเรียกโปรแกรมยอยจากภายนอกหลาย ๆ โปรแกรม เมื่อแก้โปรแกรมย่อยบางโปรแกรมจะต้องแปลโปรแกรมทั้งหมดใหม่ด้วยการแปลวิธีเดิม แต่การแปลด้วย RMAKE จะเลือกเฉพาะโปรแกรมยอยที่ถูกแกไขมารับการแปลใหมเทานั้น

จดเด่นของการใช้ RMAKE.EXE ช่วยคือ การแปลโปรแกรมแต่ละครั้งจะเลือกเฉพาะโปรแกรมย่อยที่ถูกปรับ ปรงมาแปลใหม่ ส่วนที่ไม่ได้แก้ไขจะใช้ของแฟ้มเดิม ทำให้เร็วขึ้นอย่างมากในการพัฒนาโปรแกรมที่มีการเรียกใช้ โปรแกรมยอยจากภายนอกหลาย ๆ โปรแกรม

**การสรางแฟม MAIN.RMK** // MAIN.RMK  $|1|$  ========= .PRG.OBJ: CLIPPER \$< /M /N  $ORIFXF$  SET RTLINKCMD=/POSI RTLINK \$\*\*, \$@ ; MAIN.OBJ: MAIN.PRG SUB01.OBJ: SUB01.PRG SUB02.OBJ: SUB02.PRG SUB03.OBJ: SUB03.PRG SUB04.OBJ: SUB04.PRG SUB05.OBJ: SUB05.PRG MAIN.EXE: MAIN.OBJ SUB01.OBJ SUB02.OBJ SUB03.OBJ SUB04.OBJ SUB05.OBJ

การแปลโปรแกรมจะนํา MAIN.RMK มารับการแปลดวย RMAKE โดยเขียนที่ DOS PROMPT ดังนี้ C:\CLIPPER5\RMAKE MAIN แต่ยังคงใช้แฟ้ม CLIPPER.EXE และ RTLINK.EXE เหมือนการแปลด้วย C:\CLIPPER5\CL MAIN

สิ่งที่แตกต่างของ **RMAKE** และ CL คือ **RMAKE.EXE จะช่วยเลือกโปรแกรมย่อยที่มีกา**รแก้ไขเท่านั้นมา ผ่านการแปลด้วยโปรแกรมชุดเดิม แต่ไม่ได้นำโปรแกรมย่อยทั้งหมดมาแปลใหม่

การเขียนโปรแกรมให้ RMAKE แปล ต้องเขียนทุกโปรแกรมให้อยู่ใน PROCEDURE หรือ FUNCTION ถึงเป็น โปรแกรมหลักก็ตองมีโปรแกรมแรกอยูใน PROCEDURE แรกของโปรแกรม

# & **5.4 โปรแกรมในระบบทะเบียน**

โปรแกรมของระบบนี้ไดจัดทําเปนโปรแกรมยอยไวภายนอก โดยมีโปรแกรม MAIN.PRG คอยเรียกโปรแกรม เล็ก ๆ ที่อยูในโปรแกรมยอยอีกครั้งหนึ่ง สําหรับโปรแกรมยอยภายนอกนั้น แตละโปรแกรมยอยคือระบบยอยระบบหนึ่ง เพราะทำให้ง่ายต่อการปรับปรุงแก้ไขและค้นหา หากประมวลผลตามตัวเลือกแล้วผิดพลาด

โปรแกรมยอยจากภายนอกมี5 โปรแกรมคือ SUB01.PRG จนถึง SUB05.PRG รวมโปรแกรมทั้งหมดใน  $\,$ ระบบนี้เป็น  $6\,$  โปรแกรม โดยให้โปรแกรมย่อยทั้ง  $5\,$ นี้ควบคมระบบย่อย  $5\,$ ระบบ

1. ระบบเตรียมงาน และงานลงทะเบียน

2. ระบบงานหลังลงทะเบียน

3. ระบบงานเมื่อถูกร้องขอ

4. ระบบงานประจําภาคเรียน

5. ระบบปรับปรุงและพิมพ์ข้อมูลจากแฟ้ม

# $5.4.1$  โปรแกรมต่าง ๆ ใน  $MAN.PRG$

โปรแกรมใน MAIN.PRG นี้มีโปรแกรมยอยทั้งหมด 21 โปรแกรม โดยรวมโปรแกรมที่เกี่ยวกับเมนู และ โปรแกรมสนับสนุน เชน โปรแกรมสอบถามปลายทางของผลลัพธ โปรแกรมถามยํ้าการปรับปรุงขอมูล โปรแกรมจัด เรียงข้อมูล โปรแกรมแปลงเกรด โปรแกรมสั่งเลิกการทำงาน เป็นต้น

โปรแกรมเมนูในโปรแกรม MAIN.PRG นี้มีหลักการงาย ๆ โดยสามารถเลือกตัวเลือกดวยคําสั่ง PROMPT และ ี่ ส่งการทำงานไปเมนูย่อย ในขณะที่เมนูย่อยแต่ละเมนูมีระบบการทำงานที่สมบูรณ์ในตนเอง จึงทำให้เมนูแบบนี้ทำ ความเขาใจไดงาย และนําไปใชในทางปฎิบัติไดทันที

ในหวัขอนีจ้ะแสดงตัวอยางโปรแกรมตาง ๆ ที่มีในโปรแกรม MAIN.PRG ทั้งหมด 21 โปรแกรม โดยเริ่มจากตัว ้อย่างที่ 5.1 ถึง ตัวอย่างที่ 5.14 (บางโปรแกรมสั้นและมีการทำงานคล้ายกัน จึงนำมารวมในตัวอย่างเดียวกัน)

# : **ตัวอยางที่ 5.1**

# $\mathbf{\mathcal{R}}$   $\boldsymbol{\omega}$   $\boldsymbol{\alpha}$   $\boldsymbol{\alpha}$   $\boldsymbol{\gamma}$

 $\rm \textit{II}$ โปรแกรมหลัก ของระบบงานทะเบียน เพื่อจัดทำเมนูหลัก แล้วเลือกตัวเลือก

 $\textit{II}$  เพื่อเข้าไปสู่เมนูย่อย แต่มีการระบุโปรแกรมย่อยให้กับปุ่มฟังก์ชัน โดยระบุให้

 $\,$  // ปุ่มฟังก์ชัน <code>F1</code> เรียกโปรแกรมย่อย <code>HELPFORM</code> เพื่อแสดงข้อมูลผู้เขียน

// ปุ่มฟังก์ชัน F2 เรียกโปรแกรมย่อย HELPREADVAR เพื่อช่วยผู้ใช้ป้อนค่าได้ง่าย

// ปมุ ฟงกชัน F10 เรียกโปรแกรมยอย QUITPROC เพื่อเลิกการทํางาน

# PROCEDURE MAINALL

 SET WRAP ON SET DELIMITERS TO 'I'

 $S$ ET KEY 28 TO HELPFORM *||* ควบคุมปุ่ม F1 เพื่อแสดงข้อมูลเกี่ยวกับผู้เขียนโปรแกรม  $S$ ET KEY -1 TO HELPREADVAR // ควบคุมปุ่ม F2 เพื่อเลือกข้อมูลได้อย่างง่าย ๆ  $SE$ T KEY -9 TO QUITPROC *||คว*บคุมปุ่ม F10 เพื่อถามการเลิกทำงาน

```
 SET DELIMITERS ON
  SET EPOCH TO 1960
  DO WHILE .T.
   CLS: OPT = 1@ 8,5 SAY "เมนูหลัก ระบบงานทะเบียน"
    @ 9,5 SAY "===================="
    @ 10,5 PROMPT "1. ระบบเตรียมงานและงานลงทะเบียน"
    @ 11,5 PROMPT "2. ระบบงานหลังลงทะเบียน"
   \infty 12,5 PROMPT "3. ระบบงานเมื่อถูกร้องขอ"
    @ 13,5 PROMPT "4. ระบบงานประจําภาคเรียน"
   \infty 14,5 PROMPT "5. ระบบปรับปรุงและพิมพ์ข้อมูลจากแฟ้ม"
   @ 15,5 PROMPT "6. ข้อมูลระบบ และทีมพัฒนาโปรแกรม"
    @ 16,5 PROMPT "7. ออกไปสูระบบปฏิบัติการชั่วคราว"
   @ 17,5 PROMPT "8. เลิกการทำงาน"
    MENU TO OPT
    CLS
    DO CASE
    CASE OPT >= 1. AND. OPT <= 5; DO &("SUB"+LTRIM(STR(OPT)))
    CASE OPT = 6 ; DO WORKSYSTEM
    CASE OPT = 7IF MEMORY(2) > 400 ; RUN COMMAND
        ELSE ; WAIT "หนวยความจําไมพอจึงออกไประบบปฏิบัติการชั่วคราวไมได"
        ENDIF
    CASE OPT = 8.OR. OPT = 0; EXIT
    ENDCASE
  ENDDO
RETURN
: ตัวอยางที่ 5.2
\alpha ผลลัพธ์
\,// สร้างเมนูย่อยสำหรับระบบเตรียมงานและงานลงทะเบียน เพื่อเลือกโปรแกรมต่าง ๆ มาทำงาน
PROCEDURE SUB1
  DO WHILE LASTKEY() != 27
    CLS
   @ 8,5 SAY "1. เมนูระบบเตรียมงานและงานลงทะเบียน"
```
 @ 9,5 SAY "===================="  $@ 10.5$  PROMPT "1. รับข้อมูลการเปิดวิชาใหม่"  $@11,5$  PROMPT "2. รับข้อมูลข้อมูลนักศึกษาใหม่" @ 12,5 PROMPT "3. รับลงทะเบียนจากนักศึกษา" @ 13,5 PROMPT "4. รับบอกเพิ่ม-ลดวิชา" @ 14,5 PROMPT "5. กลับเมนูหลัก" MENU TO OPT CLS DO CASE CASE OPT >= 1 .AND. OPT <=4 ; DO &("R010"+LTRIM(STR(OPT))) CASE OPT =  $5$  ; EXIT ENDCASE ENDDO RETURN : **ตัวอยางที่ 5.3** & ผลลัพธ  $\textit{II}$  สร้างเมนูย่อยสำหรับระบบงานหลังลงทะเบียน เพื่อเลือกโปรแกรมต่าง ๆ มาทำงาน PROCEDURE SUB2 DO WHILE LASTKEY() != 27 CLS @ 8,5 SAY "2. เมนูระบบงานหลังลงทะเบียน" @ 9,5 SAY "===================="  $@ 10,5$  PROMPT "1. พิมพ์ข้อมูลการลงทะเบียนติดประกาศ"  $\varpi$  11,5 PROMPT "2. พิมพ์รายชื่อนักเรียนให้อาจารย์ผู้สอน"  $\infty$  12,5 PROMPT "3. พิมพ์สรุปการลงทะเบียนแต่ละวิชาให้ผู้บริหาร"  $\varpi$  13,5 PROMPT "4. พิมพ์รายชื่อวิชาที่ห้องเรียนแต่ละห้องถูกใช้"  $\varpi$  14,5 PROMPT "5. พิมพ์รายชื่อวิชาที่อาจารย์ผู้สอนรับผิดชอบ" @ 15,5 PROMPT "6. พิมพ์สรุปจำนวนนักศึกษาแต่ละวิชา" @ 16,5 PROMPT "7. กลับเมนูหลัก" MENU TO OPT CLS DO CASE CASE OPT >= 1 .AND. OPT <=6 ; DO &("R020"+LTRIM(STR(OPT))) CASE OPT =  $7$  ; EXIT

 ENDCASE **FNDDO** RETURN : **ตัวอยางที่ 5.4**  $\alpha$  ผลลัพธ์  $\prime\prime$  สร้างเมนูย่อยสำหรับระบบเมื่อถูกร้องขอ เพื่อเลือกโปรแกรมต่าง ๆ มาทำงาน PROCEDURE SUB3 DO WHILE LASTKEY() != 27 CLS  $@ 8,5$  SAY "3. เมนูระบบเมื่อถูกร้องขอ" @ 9,5 SAY "====================" @ 10,5 PROMPT "1. การขอเพิกถอนวิชา" @ 11,5 PROMPT "2. ตรวจสอบตารางเรียนของนักศึกษาเฉพาะคน" @ 12,5 PROMPT "3. พมิพรายงานผลการเรียนตลอดหลักสูตร"  $@13,5$  PROMPT "4. ปรับปรุงข้อมูลอาจารย์" @ 14,5 PROMPT "5. กลับเมนูหลัก" MENU TO OPT CLS DO CASE CASE OPT >= 1 .AND. OPT <=4 ; DO &("R030"+LTRIM(STR(OPT))) CASE OPT =  $5:$  EXIT ENDCASE ENDDO RETURN : **ตัวอยางที่ 5.5**  $&$   $&$   $&$   $&$   $&$   $&$   $&$   $&$   $&$   $&$   $&$   $&$   $&$   $&$   $&$   $&$   $&$   $&$   $&$   $&$   $&$   $&$   $&$   $&$   $&$   $&$   $&$   $&$   $&$   $&$   $&$   $&$   $&$   $&$   $&$   $&$   $&$  $\,$ // สร้างเมนูย่อยสำหรับระบบงานประจำภาคเรียน เพื่อเลือกโปรแกรมต่าง ๆ มาทำงาน PROCEDURE SUB4 DO WHILE LASTKEY() != 27 CLS @ 8,5 SAY "4. เมนูระบบงานประจําภาคเรียน" @ 9,5 SAY "====================" @ 10,5 PROMPT "1. พมิพรายชื่อติดหนาหองสอบ"  $@11,5$  PROMPT "2. พิมพ์รายชื่อแยกตามสถานภาพ"

 @ 12,5 PROMPT "3. พมิพรายชื่อแยกตามสาขา" @ 13,5 PROMPT "4. ใสเกรด" @ 14,5 PROMPT "5. พมิพรายงานผลการเรียนประจําภาค" @ 15,5 PROMPT "6. กลับเมนูหลัก" MENU TO OPT CLS DO CASE CASE OPT >= 1 .AND. OPT <=5 ; DO &("R040"+LTRIM(STR(OPT))) CASE OPT =  $6$  ; EXIT ENDCASE ENDDO RETURN : **ตัวอยางที่ 5.6**  $\alpha$  ผลลัพธ์  $\prime\prime\prime$ สร้างเมนูย่อยสำหรับระบบปรับปรุง เพื่อเลือกโปรแกรมต่าง ๆ มาทำงาน PROCEDURE SUB5 DO WHILE LASTKEY() != 27 CLS  $@ 8.5$  SAY "5. เมนูระบบปรับปรุงและพิมพ์ข้อมูลจากแฟ้ม" @ 9,5 SAY "====================" @ 10,5 PROMPT "1. แฟมนักศึกษา" @ 11,5 PROMPT "2. แฟมวิชา" @ 12,5 PROMPT "3. แฟมผูสอน" @ 13,5 PROMPT "4. แฟมลงทะเบียน" @ 14,5 PROMPT "5. แฟมหอง" @ 15,5 PROMPT "6. กลับเมนูหลัก" MENU TO OPT CLS DO CASE CASE OPT >= 1 .AND. OPT <=5 ; DO &("R050"+LTRIM(STR(OPT))) CASE OPT =  $6$  ; EXIT ENDCASE ENDDO RETURN

# : **ตัวอยางที่ 5.7**

#### $\mathbf{\&}$  ผลลัพธ์

 $\#$ พิมพ์ข้อมูลของระบบทางจอภาพ เมื่อเลือกตัวเลือกที่  $6$  จากเมนูหลัก

 $\,$  ไดยแสดงวันที่ เวลา ชื่อระบบปฏิบัติการ หน่วยความจำที่เหลือ

 $\textit{II}$  รุ่นที่ใช้พัฒนาโปรแกรม สถานะของเครื่องพิมพ์ ตลอดจนข้อมูลของ

 $\textit{II}$  ผู้พัฒนาโปรแกรม และสถานที่ติดต่อ

# PROCEDURE WORKSYSTEM

CLS

- ? "  $\tilde{J}$ นที่ :",DTOC(DATE())
- ? " เวลา :",TIME()
- ?" วินาที :",SECOND()
- ? " ระบบปฏิบัติการที่ใช :",OS()

? "ขนาดหนวยความจําที่เหลือ :",MEMORY(0)

- ? " รุ่นของภาษา :",VERSION()
- ? " เครื่องพิมพเปดหรือปดอยู :",ISPRINTER()
- ? "====================================="
- ? "โปรแกรมนี้ถูกพัฒนาโดย. อ.บุรินทร์ รุจจนพันธุ์"
- ? "เริ่มพัฒนาเมื่อ8 กมภาพันธ ุ 2545"
- ? "โปรแกรมนี้เปนรุนที่2.200202"
- ? "หากสนใจ หรือต้องการตัวโปรแกรม ติดต่อขอรับฟรีได้ที่"
- ? "วิทยาลัยโยนก ลําปาง 52000"
- ? "TEL.(054)265170 EXT.210 FAX. (054)265184"
- INKEY(2)

RETURN

# : **ตัวอยางที่ 5.8**

#### $\alpha$  นลลัพธ์

 $\prime\prime$  ตัวอย่างนี้มี 2 ฟังก์ชันคือ ฟังก์ชันเพื่อเลือกปลายทางของผลลัพธ์

 $\textit{II}$  และฟังก์ชันถามย้ำการปรับปรุงข้อมูล เมื่อมีการแก้ไขข้อมูล

 $\prime\prime\prime$  ใช้ถามว่าจะพิมพ์ผลลัพธ์ออกทางใด

# FUNCTION ASKPRT()

 ASKPRT = ALERT("ผลลัพธของรายงาน",{'จอภาพ','เครื่องพิมพ'}) RETURN (ASKPRT)

 $\prime\prime\prime$ ใช้ถามว่าจะยอมรับการปรับปรุงข้อมูลหรือไม่

FUNCTION ASKUPD()

 ASKUPD = ALERT("การปรับปรุงขอมูล",{'ยอมรับการปรับปรุง','ยกเลิกการปรับปรุง'}) RETURN (ASKUPD)

# : **ตัวอยางที่ 5.9**

# $\mathbf{\mathcal{R}}$  ผลลัพธ์

 $\,$ // เนื่องจากระบบนี้ไม่มีการใช้แฟ้มดรรชนี แต่ต้องการการเรียงข้อมูลให้ถูกต้อง

// จึงจัดทำโปรแกรมย่อย เพื่อเรียงข้อมูลตามฟิลด์ที่ต้องการ โดยใช้คำสั่งจัดเรียง

 $\,$ // ทำให้ผลการจัดเรียงถูกเก็บในแฟ้มใหม่ แล้วจึงคัดลอกกลับมาทับแฟ้มเดิม

 $\#$ ใช้จัดเรียงแฟ้ม  $\mathsf{REGIST}$  ตามปี ภาค รหัส วิชา

PROCEDURE SORTREG1

USE REGIST

SORT ON RYEAR,RSEM,IDSTD,SUBJ TO TEMPF

USE TEMPF ; COPY TO REGIST ; CLOSE

RETURN

 $\#$ ใช้จัดเรียงแฟ้ม  $\mathsf{REGIST}$  ตามวิชา ปี ภาค และรหัส PROCEDURE SORTREG2

USE REGIST

SORT ON SUBJ,RYEAR,RSEM,IDSTD TO TEMPF

USE TEMPF ; COPY TO REGIST ; CLOSE

# RETURN

 $\prime\prime$  ใช้จัดเรียงแฟ้ม  $\sf SUBJECT$  ตามห้องเรียน และชื่อวิชา

PROCEDURE SORTSUB1

USE SUBJECT

SORT ON ROOM,SUBJ TO TEMPF

USE TEMPF ; COPY TO SUBJECT ; CLOSE

# RETURN

 $\#$ ใช้จัดเรียงแฟ้ม  $\sf{SUBJECT}$  ตามชื่อวิชา PROCEDURE SORTSUB2 USE SUBJECT SORT ON SUBJ TO TEMPF USE TEMPF ; COPY TO SUBJECT ; CLOSE RETURN // ใชจัดเรียงแฟม IDSTD ตามชื่อรหัส PROCEDURE SORTID1 USE IDSTD SORT ON IDSTD TO TEMPF USE TEMPF ; COPY TO IDSTD ; CLOSE RETURN  $\prime\prime\prime$  ใช้จัดเรียงแฟ้ม IDSTD ตามชื่อสถานภาพ และรหัส PROCEDURE SORTID2 USE IDSTD SORT ON ISTAT,IDSTD TO TEMPF USE TEMPF ; COPY TO IDSTD ; CLOSE RETURN // ใช้จัดเรียงแฟ้ม IDSTD ตามชื่อสาขา และชื่อ PROCEDURE SORTID3 USE IDSTD SORT ON IMAJOR,INAME,ISURN TO TEMPF USE TEMPF ; COPY TO IDSTD ; CLOSE RETURN : **ตัวอยางที่ 5.10**  $\alpha$  ผลลัพธ์ // ฟังก์ชันเปลี่ยนเกรด จากตัวเลข เป็นตัวอักษร นำไปแสดงผลได้ชัดเจนขึ้น FUNCTION GRADECHR(RGRADE)  $GRADECHR = '--'$  DO CASE CASE RGRADE =  $4$  ; GRADECHR = 'A ' CASE RGRADE =  $3.5$  ; GRADECHR = 'B+' CASE RGRADE =  $3$  ; GRADECHR = 'B ' CASE RGRADE =  $2.5$  ; GRADECHR = 'C+'

```
CASE RGRADE = 2 ; GRADECHR = 'C '
 CASE RGRADE = 1.5 ; GRADECHR = 'D+'
 CASE RGRADE = 1 ; GRADECHR = 'D '
 CASE RGRADE = 0 ; GRADECHR = 'F'
 CASE RGRADE = 4.2 ; GRADECHR = 'W '
 CASE RGRADE = 4.6 ; GRADECHR = 'P '
 ENDCASE
```
RETURN (GRADECHR)

# : **ตัวอยางที่ 5.11**

#### $\alpha$  ผลลัพธ์

 $\prime\prime$  ฟังก์ชันปลี่ยนเกรด จากตัวอักษรเป็นตัวเลข ทำให้จัดเก็บลงแฟ้มได้ง่ายขึ้น

FUNCTION GRADENUM(\_GRADE)

 $GRADENUM = 0$ 

DO CASE

CASE UPPER( $GRADE$ ) = 'A' ; GRADENUM = 4 CASE UPPER( $_GRADE$ ) = 'B+' ; GRADENUM = 3.5 CASE UPPER(\_GRADE) = 'B' ; GRADENUM = 3 CASE UPPER(\_GRADE) = 'C+' ; GRADENUM = 2.5 CASE UPPER(\_GRADE) = 'C' ; GRADENUM = 2 CASE UPPER( $_GRADE$ ) = 'D+' ; GRADENUM = 1.5 CASE UPPER(\_GRADE) = 'D' ; GRADENUM = 1 CASE UPPER( $GRADE$ ) = 'F' ; GRADENUM = 0 CASE UPPER( $GRADE$ ) = 'W' ; GRADENUM = 4.2 CASE UPPER( $_GRADE$ ) = 'P' ; GRADENUM = 4.6

ENDCASE

RETURN (GRADENUM)

# : **ตัวอยางที่ 5.12**

#### $&$   $&$   $&$   $&$   $&$   $&$   $&$   $&$   $&$   $&$   $&$   $&$   $&$   $&$   $&$   $&$   $&$   $&$   $&$   $&$   $&$   $&$   $&$   $&$   $&$   $&$   $&$   $&$   $&$   $&$   $&$   $&$   $&$   $&$   $&$   $&$   $&$

 $\prime\prime\prime$  แสดงข้อความง่าย ๆ ทันที เมื่อกดปุ่มฟังก์ชัน  ${\sf F1}$  โดยไม่ทำให้ภาพเดิมบนจอเปลี่ยน  $\,$ // เพราะมีการใช้คำสั่งเก็บสถานะของจอ และคืนสถานะเดิมของจอ และที่ใช้ <code>F1</code> ได้ // เพราะระบุในโปรแกรมหลัก MAINALL วา SET KEY 28 TO HELPFORM  $\parallel$ แสดงข้อมูลของผู้พัฒนาโปรแกรมให้ทราบ

#### PROCEDURE HELPFORM

SAVE SCREEN TO SCR

 $@$  5,5 <code>CLEAR TO 20,75</code>  $\hspace{1cm}$  // ลบข้อความบนพื้นที่กำหนด

 $\omega$  9,8 TO 15,71  $\theta$  // ตีกรอบรอบข้อความ

@ 10,10 SAY "CLIPPER PROGRAMING"

@ 11,10 SAY "LEARING BY CASE STUDY"

@ 12,10 SAY "GOOD LUCK"

@ 13,10 SAY DATE()

@ 14,10 SAY TIME()

INKEY(5)

RESTORE SCREEN FROM SCR

RETURN

: **ตัวอยางที่ 5.13**

 $\alpha$  ผลลัพธ์

 $\,\prime\mspace{-14mu}$ พึงก์ชันนี้ช่วยให้การใส่ค่าในตัวแปรบางตัวแปรถูกต้อง เพราะจะแสดง // คาที เ่ หมาะสมกับฟลดนั้นมาใหเลือก โดยการอานคาจากแฟมมาแสดงให  $\mathcal I$  ดู แต่จะต้องระบุให้ชัดเจนว่าจะนำฟิลด์ใดมาใช้บ้าง // ฟังก์ชันนี้จึงแสดงข้อมูลที่เป็นไปได้สำหรับตัวแปรที่กำลังรอรับค่า FUNCTION HELPREADVAR  $OLDALIAS = ALIAS()$  // เก็บพื้นที่ทำงานเดิม  $SHOWAR = \{\}$ DO CASE

CASE READVAR() = " $SUBJ"$ IF OLDALIAS != "SUBJECT"

USE SUBJECT NEW // ถาเปดแลวตองไมเปดอีก

 ENDIF GO TOP

WHILE !EOF()

AADD(SHOWAR,SUBJ)

SKIP

END

IND := ACHOICE(2,71,5,78,SHOWAR)

 $\parallel$  f IND > 0  $\parallel$  1 ป้องกันการใช้ปุ่ม ESC

\_SUBJ = SHOWAR[IND]

```
 ENDIF
      IF OLDALIAS != "SUBJECT" // เพราะอนุญาติใหเรียก F22 ครั้ง
       CLOSE // ในจุดที่ไมไดเปดแฟมนี้
      ENDIF
   CASE READVAR() = "_IDSTD"
      IF OLDALIAS != "IDSTD"
       USE IDSTD NEW // ถาเปดแลวตองไมเปดอีก 
      ENDIF
      GO TOP
     FOR I = 1 TO RECCOUNT() AADD(SHOWAR,STR(I,2)+". "+STR(IDSTD)+" : "+INAME)
        SKIP
     NEXT
      IND := ACHOICE(2,50,10,78,SHOWAR)
     \parallel IF IND > 0 \parallel 1 ป้องกันการใช้ปุ่ม ESC
       _IDSTD = VAL(SUBSTR(SHOWAR[IND],5,7))
      ENDIF
     \overline{I}F OLDALIAS != "IDSTD" // เพราะอนุญาติให้เรียก F2 2 ครั้ง
       CLOSE // ในจุดที่ไมไดเปดแฟมนี้
      ENDIF
   OTHERWISE
     X = ALERT("ขอโทษ ไม่ได้เตรียมส่วนสนับสนุน สำหรับจุดนี้",{"OK."})
  ENDCASE
  IF LEN(OLDALIAS) > 0
  SELE &OLDALIAS \parallel กลับสู่พื้นที่ทำงานเดิม
  ENDIF
RETURN
```
# : **ตัวอยางที่ 5.14**

## $\&$  ผลลัพธ์

 $\parallel$  สอบถามการเลิกทำงานด้วยฟังก์ชัน  $\sf ALFRT$ 

#### PROCEDURE QUITPROC

Q = ALERT("สอบถามการเลิกการทํางาน",{"เลิกการทํางาน","ยังไมเลิกงาน"})

IF Q = 1

**OUIT** 

ENDIF

RETURN

# 5.4.2 โปรแกรมตาง ๆ ใน SUB01.PRG

โปรแกรมใน SUB01.PRG นี้มีโปรแกรมยอยทั้งหมด 4 โปรแกรม โดยรวมโปรแกรมที่เกี่ยวกับระบบเตรียม งาน และงานลงทะเบียน เชน โปรแกรมรับขอมูลการลงทะเบียน โปรแกรมขอบอกเพิ่มลดวิชา โปรแกรมปอนขอมูลนัก ศึกษา หรือโปรแกรมปรับปรุงรายวิชาเป็นต้น

้ ระบบเตรียมงาน และงานลงทะเบียนเป็นระบบที่สำคัญยิ่ง เพราะระบบนี้ถูกพัฒนาขึ้นเพื่อเก็บประวัติการ เรียน และโปรแกรมในระบบนี้จะบันทึกข้อมูลการลงทะเบียนของนักศึกษาแต่ละคน ทำให้เกิดข้อมูลขึ้น เสมือนว่าจุดนี้ ุ เป็นจุดเริ่มต้นที่ทำให้เกิดข้อมูล นำไปปรับปรุง นำไปใช้ และประมวลผลในงานของระบบอื่นได้อีกมาก

ในหวัขอนีจ้ะแสดงตัวอยางโปรแกรมตาง ๆ ที่มีในโปรแกรม SUB01.PRG ทั้งหมด 4 โปรแกรม โดยเริ่มจากตัว อยางที่ 5.15 ถึง ตัวอยางที่ 5.18 ( R0101 - R0104 )

# : **ตัวอยางที่ 5.15**

#### $\mathbf{\&}$  ผลลัพธ์

 $\textit{II}$  ปรับปรุงข้อมูลในแฟ้มวิชาอย่างง่าย ๆ ด้วยฟังก์ชัน BROWSE

 $\textit{II}$  แล้วสอบถามว่าจะปรับปรุงหรือไม่ ถ้าไม่จะยกเลิกการปรับปรุงทั้งหมด

PROCEDURE R0101 USE SUBJECT COPY TO TEMPF BROWSE(5,5,22,75) IF ASKUPD $() = 1$  PACK **FLSE**  USE TEMPF COPY TO SUBJECT ENDIF CLOSE ALL RETURN

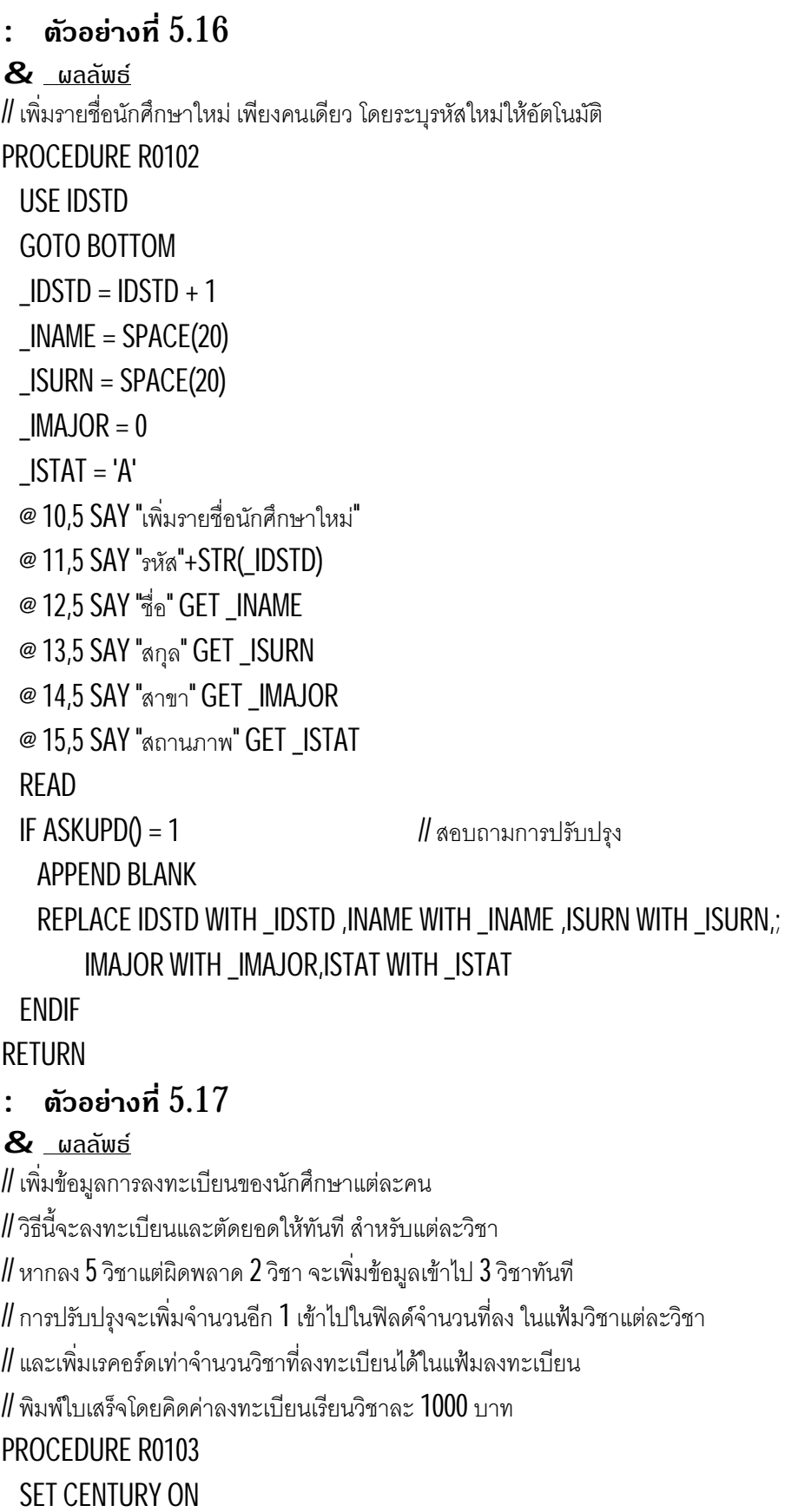

```
 _RYEAR = IIF(MONTH(DATE())<5,YEAR(DATE())-1,YEAR(DATE()))
 _RSEM = '1'
IDSTD = 0SUBJ := ARRAY(8)RGRADE = 4.6 @ 4,5 SAY "โปรแกรม ลงทะเบียนเรียน"
 @ 5,5 SAY "ประจําปการศึกษา : " GET _RYEAR PICT '9999'
 @ 6,5 SAY " ภาคการศึกษา : " GET _RSEM
 SAVE SCREEN TO SCR
 DO WHILE LASTKEY() != 27
 AFILL(_SUBJ,SPACE(8)) // กำหนดค่าเริ่มต้นให้ตัวแปรอาเรย์ _SUBJ ทุกสมาชิก
 IDSTD = 0 DO WHILE .T. // รับขอมูลนักศึกษาที่มีในแฟม IDSTD เทานั้น
    USE IDSTD
   @ 7,5 SAY " รหัสนักศึกษา : " GET IDSTD PICT '9999999'
    READ
    LOCATE FOR IDSTD = _IDSTD
    IF FOUND()
      _INAME = INAME
     _ISURN = ISURN
      @ 8,5 SAY INAME+' '+ISURN+' '+STR(IMAJOR)+' '+ISTAT
      EXIT
    ELSE ; @ 8,5 SAY 'ไมมีรหัสนักศึกษานี้ในแฟม IDSTD'
    ENDIF
  ENDDO
  @ 10,10 SAY "SUBJ1 : " GET _SUBJ[1] PICT '@!'
  @ 11,10 SAY "SUBJ2 : " GET _SUBJ[2] PICT '@!'
  @ 12,10 SAY "SUBJ3 : " GET _SUBJ[3] PICT '@!'
  @ 13,10 SAY "SUBJ4 : " GET _SUBJ[4] PICT '@!'
  @ 14,10 SAY "SUBJ5 : " GET _SUBJ[5] PICT '@!'
  @ 15,10 SAY "SUBJ6 : " GET _SUBJ[6] PICT '@!'
  @ 16,10 SAY "SUBJ7 : " GET _SUBJ[7] PICT '@!'
  @ 17,10 SAY "SUBJ8 : " GET _SUBJ[8] PICT '@!'
```

```
 READ
YOUNSUBJ = 8 // จำเป็นต้อง 8 เพราะตรวจช่องว่างของวิชา
OKSUBJ = 0 USE SUBJECT
FOR I = 1 T0 8 // นำวิชามาตรวจสอบในแฟ้มวิชา แล้วเพิ่มจำนวนเข้าไป
 IF SUBJ[1] != SPACE(8) LOCATE FOR _SUBJ[I] = SUBJ
    IF FOUND()
      IF SREGIST >= SLIMIT
      @ 9+1,40 SAY 'วิชานี้เต็มแล้ว เพราะรับเพียง'+STR(SLIMIT)
      ELSE
      \omega 9+1.40 SAY 'OK.' \omega // วิชาลงเพิ่ม จึงเพิ่มค่าในฟิลด์จำนวนที่ลง
       REPLACE SREGIST WITH SREGIST + 1
      \parallelเพิ่มเรคอร์ดเข้าไปในแฟ้ม RFGIST
        APPEND BLANK \parallel 4.6 คือเกรด P หมายถึงกำลังศึกษาอยู่
         REPLACE RYEAR WITH _RYEAR, RSEM WITH _RSEM ,;
          IDSTD WITH _IDSTD, SUBJ WITH _SUBJ[I],RGRADE WITH 4.6
       USE SUBJECT
      OKSUBJ = OKSUBJ + 1 ENDIF
    ELSE
     @ 9+I,40 SAY 'ไมมีวิชานี้ในแฟม SUBJECT'
    ENDIF
  ELSE
   YOUNSUBJ = I - 1I = 8 ENDIF
 NEXT
@ 18,10 SAY 'จำนวนวิชาที่ท่านลงทะเบียนเรียนคือ '+STR(YOURSUBJ)
 @ 19,10 SAY 'จํานวนวิชาที่ทานลงไดคือ'+STR(OKSUBJ)
 INKEY(2)
\parallel ส่วนนี้ใช้พิมพ์ใบเสร็จ โดยคิดวิชาละ 1000 บาท
IF OKSUBJ>= 1
```
 GASKPRT = ASKPRT()  $IF GASKPRT = 2$  .AND. ISPRINTER() *||* เลข 2 หมายถึงเครื่องพิมพ์ SET DEVICE TO PRINTER ELSE ; CLS ENDIF @ 1,5 SAY "รหัส :"+STR(\_IDSTD) @ 2,5 SAY "ชื่อ-สกุล :"+\_INAME+" "+\_ISURN @ 3,5 SAY "==========================="  $FOR I = 1 TO YOUNSUBJ$  $@3+1.5$  SAY SUBJ[I] NEXT @ 4+YOURSUBJ,5 SAY "จำนวนเงินทั้งหมดที่ท่านต้องชำระ"+STR(OKSUBJ\*1000) IF GASKPRT = 2 .AND. ISPRINTER() ; EJECT ; ENDIF SET DEVICE TO SCREEN ENDIF  $\parallel$ NKEY(0)  $\parallel$  10  $\parallel$  ขณะรอกดปุ่ม ถ้ากด ESC จะเลิกงานลงทะเบียน ถ้าไม่จะรับคนใหม่ RESTORE SCREEN FROM SCR **FNDDO**  SET CENTURY OFF CLOSE ALL RETURN : **ตัวอยางที่ 5.18**  $\alpha$  ผลลัพธ์ // บอกเพิ่ม-ลดวิชา เพื่อปรับปรุงขอมูลการลงทะเบียน // การปรับปรุงสำหรับการบอกเพิ่มคือเพิ่มจำนวนในฟิลด์จำนวนที่ลง แต่บอกเลิกจะลดลง // และจะเพิ่มหรือลดเรคอรดเทาจํานวนที่ระบุในแฟมลงทะเบียน  $\,$  // สุดท้ายพิมพ์ใบเสร็จ โดยคิดวิชาละ  $1000$  บาท และค่าธรรมเนียมวิชาละ  $20$  บาท PROCEDURE R0104 SET CENTURY ON \_RYEAR = IIF(MONTH(DATE())<5,YEAR(DATE())-1,YEAR(DATE())) \_RSEM = '1'  $IDSTD = 0$  $\_SUBJ := ARRAY(8)$ @ 4,5 SAY "โปรแกรม บอกเพิ่ม-ลดวิชา"

```
 @ 5,5 SAY "ประจําปการศึกษา : " GET _RYEAR
 @ 6,5 SAY " ภาคการศึกษา : " GET _RSEM
 SAVE SCREEN TO SCR
 DO WHILE LASTKEY() != 27
 AFILL(_SUBJ,SPACE(8)) // กำหนดค่าเริ่มต้นให้ตัวแปรอาเรย์ _SUBJ ทุกสมาชิก
 IDSTD = 0@ 7,5 SAY " รหัสนักศึกษา : " GET IDSTD PICT '9999999'
  READ
  @ 8,10 SAY "เพิ่มวิชา"
  @ 9,10 SAY "SUBJ1 : " GET _SUBJ[1] PICT '@!'
  @ 10,10 SAY "SUBJ2 : " GET _SUBJ[2] PICT '@!'
  @ 11,10 SAY "SUBJ3 : " GET _SUBJ[3] PICT '@!'
  @ 12,10 SAY "SUBJ4 : " GET _SUBJ[4] PICT '@!'
  @ 13,10 SAY "ลดวิชา"
  @ 14,10 SAY "SUBJ5 : " GET _SUBJ[5] PICT '@!'
  @ 15,10 SAY "SUBJ6 : " GET _SUBJ[6] PICT '@!'
  @ 16,10 SAY "SUBJ7 : " GET _SUBJ[7] PICT '@!'
  @ 17,10 SAY "SUBJ8 : " GET _SUBJ[8] PICT '@!'
  READ
  YOURADD := YOURDROP := 4
  OKSUBJADD := OKSUBJDROP := 0
  USE SUBJECT
 FOR I = 1 T04IF SUBJ[I] != SPACE(8) LOCATE FOR _SUBJ[I] = SUBJ
      IF FOUND()
       IF SREGIST >= SLIMIT
        @ 8+1,40 SAY 'วิชานี้เต็มแล้ว เพราะรับเพียง'+STR(SLIMIT)
       FLSF
        \infty 8+I,40 SAY 'OK.' \infty // วิชาลงเพิ่ม จึงเพิ่มค่าในฟิลด์จำนวนที่ลง
         REPLACE SREGIST WITH SREGIST + 1
         USE REGIST
          APPEND BLANK \parallel 4.6 คือเกรด P หมายถึงกำลังศึกษาอยู่
```

```
 REPLACE RYEAR WITH _RYEAR, RSEM WITH _RSEM ,;
          IDSTD WITH _IDSTD, SUBJ WITH _SUBJ[I],RGRADE WITH 4.6
       USE SUBJECT
       OKSUBJADD = OKSUBJADD + 1
      ENDIF
    ENDIF
 FLSF
   YOURADD = 1 - 1; 1 = 4 ENDIF
NFXT
\mathsf{USE}\ \mathsf{REGIST} \qquad \qquad \mathsf{\#}การบอกเลิกจะต้องมีเรคอร์ดที่นั้นก่อนจึงจะบอกเลิกได้
FOR = 5 TO 8
 IF SUBJ[I] != SPACE(8)LOCATE FOR _RYEAR = RYEAR . AND. _RSEM = RSEM . AND. ;
         LDSTD = IDSTD .AND. -SUBJ[I] = SUBJ IF FOUND()
      DELETE
     USE SUBJECT
    LOCATE FOR SUBJ[I] = SUBJ
      IF FOUND()
       @ 9+I,40 SAY 'OK.' // วชานี ิ ม้ คนบอกเลิก ี จึงลดคาใน SREGIST
       REPLACE SREGIST WITH SREGIST- 1
       OKSUBJDROP = OKSUBJDROP + 1
      ENDIF
     USE REGIST
    ENDIF
  ELSE
   YOURDROP = 1 - 5; 1 = 8 ENDIF
 NEXT
\parallelลบเรคอร์ดที่ทำเครื่องหมายลบไว้ ออกจากแฟ้มอย่างแท้จริง
@ 18,10 SAY 'จำนวนวิชาที่ท่านบอกเพิ่ม '+STR(YOURADD)
 @ 19,10 SAY 'จํานวนวชาที่ทานบอกเลิก ิ '+STR(YOURDROP)
```

```
 @ 20,10 SAY 'จํานวนวิชาที่บอกเพิ่มได '+STR(OKSUBJADD)
    @ 21,10 SAY 'จํานวนวชาที่บอกเลิกได ิ '+STR(OKSUBJDROP)
    INKEY(2)
   \, // พิมพ์ใบเสร็จ คิดวิชาละ 1000\,บาท และค่าธรรมเนียมเพิ่มลด วิชาละ 20\,บาท
    IF (OKSUBJADD + OKSUBJDROP) >= 1
     GASKPRT = ASKPRT()
     IF GASKPRT = 2 .AND. ISPRINTER() // เลข 2 หมายถึงเครื่องพิมพ
       SET DEVICE TO PRINTER
     ELSE ; CLS
     ENDIF
     @ 1,5 SAY "รหัส :"+STR(_IDSTD)
     @ 2,5 SAY "==========================="
    FOR I = 1 TO YOURADD // พิมพ์วิชาที่บอกเพิ่ม
       @ 3+I,5 SAY 'A : '+ _SUBJ[I]
     NEXT
    FOR I = 1 TO YOLIRDROP // พิมพ์วิชาที่บอกเลิก
       @ 3+I+YOURADD,5 SAY 'D : '+ _SUBJ[I+4]
    NFXT
    @ 4+YOURADD+YOURDROP,5 SAY "จำนวนเงินทั้งหมดที่ท่านต้องชำระ หรือรับคืน"+ ;
         STR(((OKSUBJADD-OKSUBJDROP)*1000)+(OKSUBJADD+OKSUBJDROP)*20)
     IF GASKPRT = 2 .AND. ISPRINTER() ; EJECT ; ENDIF
     SET DEVICE TO SCREEN
    ENDIF
   \overline{\textsf{INKEY}(0)} // ขณะรอกดปุ่ม ถ้ากด ESC จะเลิกงานลงทะเบียน ถ้าไม่จะรับคนใหม่
    RESTORE SCREEN FROM SCR
  ENDDO
  SET CENTURY OFF
RETURN
```
# 5.4.3 โปรแกรมตาง ๆ ใน SUB02.PRG

โปรแกรมใน SUB02.PRG นี้มีโปรแกรมยอยทั้งหมด 6 โปรแกรม โดยรวมโปรแกรมที่เกี่ยวกับระบบงาน หลัง ลงทะเบียน เช่น โปรแกรมพิมพ์รายชื่อนักศึกษาที่ลงทะเบียนติดประกาศ พิมพ์รายชื่อให้อาจารย์ผ้สอน พิมพ์รายชื่อ ิ วิชาติดหน้าห้องเรียน พิมพ์สรุปรายงานให้ผู้บริหาร เป็นต้น

ระบบงานหลังลงทะเบียนเปนระบบที่ทําใหเกิดประสิทธิภาพในการเรียนการสอน เพราะอาจารยผูสอนจะได ้รับรายชื่อ เพื่อตรวจสอบเวลาเรียนและลงคะแนน ผ้บริหารทราบจำนวนนักศึกษาที่ลงทะเบียน ทราบสถิติการใช้ห้อง เรียนว่ามีประสิทธิภาพเพียงใด ดังนั้นระบบนี้จึงมุ่งที่จะทำรายงานให้หน่วยงานต่าง ๆ หลังลงทะเบียนทันที

ในหวัขอนีจ้ะแสดงตัวอยางโปรแกรมตาง ๆ ที่มีในโปรแกรม SUB02.PRG ทั้งหมด 6 โปรแกรม โดยเริ่มจากตัว อยางที่ 5.19 ถึง ตัวอยางที่ 5.24 ( R0201 - R0206 )

# : **ตัวอยางที่ 5.19**

# $\mathbf{\&}$  ผลลัพธ์

 $\parallel$  พิมพ์ข้อมูลการลงทะเบียนเรียนติดประกาศ ให้นักศึกษาดู

// รายงานแสดงลําดับ รหัสนักศึกษาและรหัสวิชา

 $\,$ // เมื่อเริ่มโปรแกรมจะทำการจัดเรียงข้อมูลใหม่หมด แล้วแยกกลุ่มข้อมูล โดยใช้รหัส

 $\,$  // จะนำข้อมูลเฉพาะปี 1996 ภาคเรียนที่ 1 เท่านั้นมาแสดง

 $\,$ // ในขณะพิมพ์ข้อมูลสามารถนับจำนวนของนักศึกษา และวิชาของนักศึกษาแต่ละคน

# PROCEDURE R0201

RETURN

```
\overline{D}O SORTREG1 \overline{I} // ใช้จัดเรียงข้อมูลตามปี ภาค รหัส และวิชา อยู่ใน MAIN.PRG
 USE REGIST
SFT FILTER TO RYFAR = 1996. AND. RSFM = '1'
 GO TOP
\angleIDSTDOLD = 0
IIDSTD := ISUBJ := 0 DO WHILE !EOF()
 IF IDSTD <> IDSTDOLD
   IIDSTD++
  ISUBJ = 0 INKEY(0.5)
    ? '* --> ',IIDSTD,IDSTD
   _IDSTDOLD = IDSTD
  ENDIF
  ISUBJ++
  ? ISUBJ,SUBJ
  SKIP
 ENDDO
 INKEY(0)
 CLOSE ALL
```
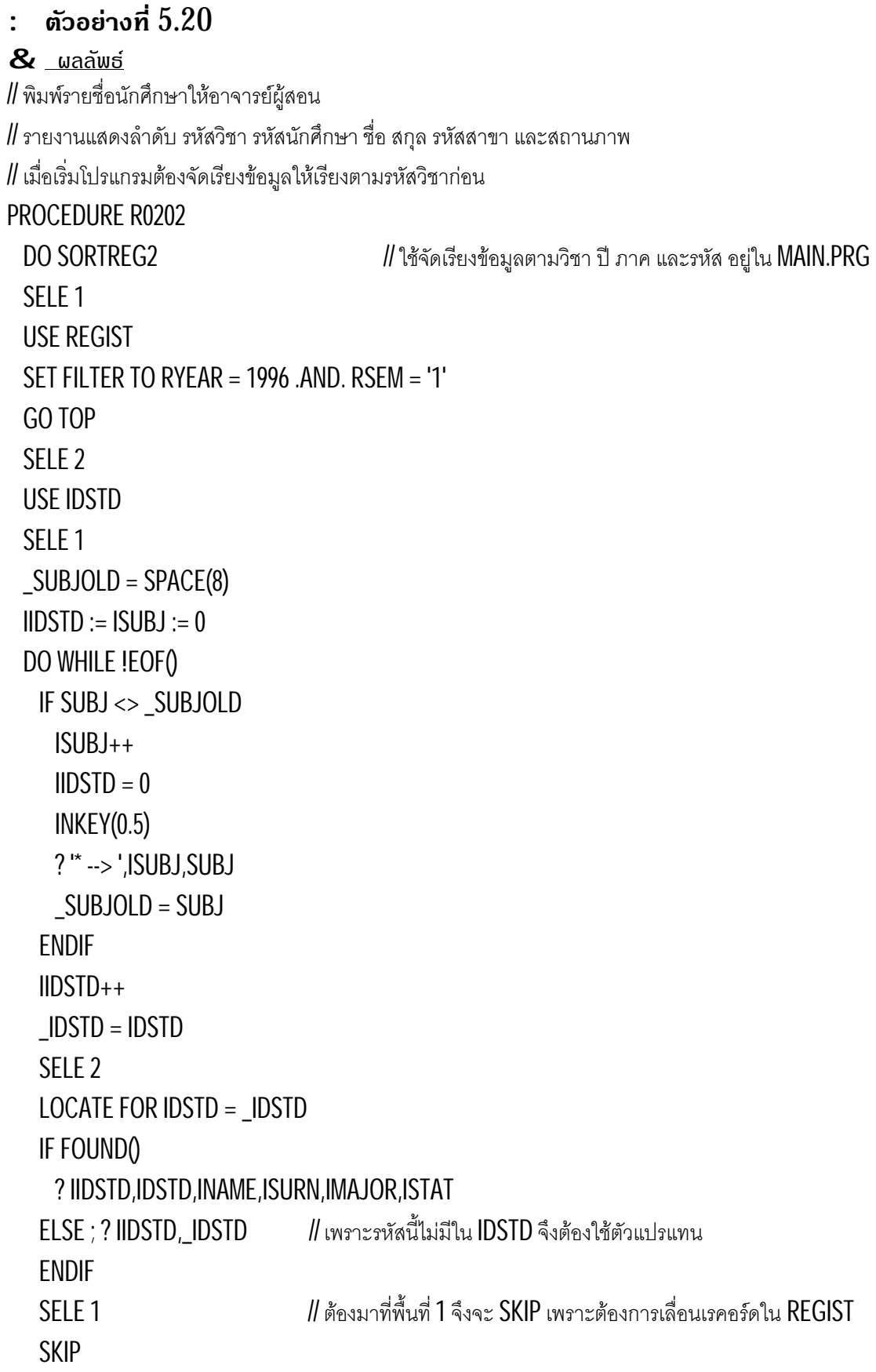

 ENDDO INKEY(0)  $\Box$ CLOSE ALL  $\parallel$  ต้อง CLOSE ALL เพราะเปิดแฟ้มไว้หลายพื้นที่ RETURN : **ตัวอยางที่ 5.21**  $\alpha$  ผลลัพธ์ // พมิพสรุปการลงทะเบียนใหผูบริหาร โดยพิมพจํานวนที่ลงเรียนในแตละวิชา // โปรแกรมนี้คุมกลุม 2 แบบคือ กลุมของวิชา และกลุมของภาคการศึกษา // รายงานแสดงปการศึกษา ภาคการศึกษา วิชาจํานวนที่ลงทะเบียนเรียน // สามารเลือกปลายทางของผลลัพธได  $\,$  // ควบคุมจำนวนบรรทัดต่อหน้าของจอภาพเป็น 20 และของเครื่องพิมพ์เป็น  $30$ PROCEDURE R0203 DO SORTREG2 *||*||ใช้จัดเรียงข้อมูลตามวิชา ปี ภาค และรหัส อยู่ใน MAIN.PRG USE REGIST \_SUBJO = SUBJ  $RYEARO = RYEAR$  $\_RSEMO = RSEM$  $IIDSTD := ISUBJ := 0$  GASKPRT = ASKPRT()  $\angle$  IF GASKPRT = 2  $\angle$  // เลข 2 หมายถึงพิมพ์รายงานทางเครื่องพิมพ์ SET DEVICE TO PRINTER  $CNTPAGE = 30$ **FLSE**  $CNIPAGE = 20$  ENDIF  $CNTLINE = 1$  DO WHILE !EOF() IIDSTD++  $IF SUBJ \ll SUB$ JO .OR. ISUBJ = 0 // ตรวจสอบความต่างของวิชา INKEY(0.5) ISUBJ++ @ CNTLINE,5 SAY STR(ISUBJ)+SUBJ  $\_SUBJO = SUBJ$ CNTLINE++

```
 ENDIF
    SKIP // ตรวจสอบภาคการศึกษา
   IF SUBJ \langle > SUBJO .OR. RYEARO \langle > RYEAR .OR. RSEMO \langle > RSEM .OR. EOF()
     \infty CNTLINE, 10 SAY STR( RYEARO) + RSEMO + STR(IIDSTD)
      CNTLINE++
     RYEARO = RYEAR _RSEMO = RSEM
     IIDSTD = 0 ENDIF
    IF CNTLINE >= CNTPAGE .OR. EOF() // ตรวจสอบการแบงหนา
     CNTLINE = 1IF GASKPRT = 2 : EJECT ELSE ; INKEY(3) ; CLS ; ENDIF
    ENDIF
  ENDDO
  SET DEVICE TO SCREEN
  INKEY(3)
  CLOSE ALL
RETURN
: ตัวอยางที่ 5.22
\& ผลลัพธ์
\,// พิมพ์รายชื่อวิชาของแต่ละห้อง โดยเลือกปลายทางของผลลัพธ์ได้
\,// รายงานแสดงลำดับและรหัสห้อง รหัสวิชา เวลาเรียน และจำนวนที่ลงทะเบียน
// โปรแกรมนี้จะแบงหองเรียน แลวรายงานชื่อวิชาในหองนั้น
\parallel โดยรายงานจะแสดงห้องละ 1 หน้าเท่านั้น
PROCEDURE R0204
 \overline{a} DO SORTSUB1 \overline{a} // ใช้จัดเรียงแฟ้มวิชาตามห้องเรียนและชื่อวิชา
  USE SUBJECT
 ROOMO = SPACE(4)IROOM := ISUBJ := 0 GASKPRT = ASKPRT()
 IF GASKPRT = 2 SET DEVICE TO PRINTER
  ENDIF
```

```
 DO WHILE !EOF()
   IF ROOM <> ROOMO
     IF GASKPRT = 2 .AND. IROOM != 0
      EJECT
      ELSE
       INKEY(3)
       CLS
      ENDIF
      IROOM++
     @1.1 SAY "รายวิชาที่มีการใช้ในแต่ละห้อง"
      @ 2,1 SAY "หองที่ "+STR(IROOM)+" เบอร "+ROOM
      @ 3,1 SAY "============================"
      _ROOMO = ROOM
     ISUBJ = 0 ENDIF
    ISUBJ++
    @ ISUBJ+3,1 SAY STR(ISUBJ) + SUBJ + STIME + STR(SREGIST)
    SKIP
  ENDDO
  SET DEVICE TO SCREEN
  INKEY(3)
  CLOSE ALL
RETURN
: ตัวอยางที่ 5.23
\alpha \omega a\alpha\omega\beta// พมิพรายชื่อวิชาที่อาจารยผูสอนแตละทานรับผิดชอบ
\,// รายงานแสดงรหัสอาจารย์ ชื่ออาจารย์ รหัสวิชา ห้องเรียน และเวลาเรียน
// สามารถเลือกปลายทางของผลลัพธได
PROCEDURE R0205
  DO SORTSUB2
  SELE 1
  USE TEACHER
  SELE 2
  USE SUBJECT
```

```
IF ASKPRT() = 2 // ได้ผลลัพธ์ออกเครื่องพิมพ์
  SET DEVICE TO PRINTER
  FOR I= 1 TO RECCOUNT()
    @ I,10 SAY STR(I) + SUBJ + ' | ' + ROOM + ' | ' + STIME
    SELE 1
      LOCATE FOR SUBJECT->TEACHID = TEACHID
      IF FOUND()
       @ I,50 SAY ' | ' + TNAME + ' | ' + TSURN
      ENDIF
     IF MOD(1,15) = 0 EJECT
      ENDIF
    SELE 2
    SKIP
  NEXT
 EJECT
  SET DEVICE TO SCREEN
 ELSE
 I = 0 // ได้ผลลัพธ์ออกทางจอภาพ
  DO WHILE !EOF()
  |++ ? I,SUBJ,ROOM,STIME
    SELE 1
     LOCATE FOR SUBJECT->TEACHID = TEACHID
     IF FOUND() ; ?? TNAME,TSURN ; ENDIF
    IF = 15 INKEY(3)
       CLS
      I = 0 ENDIF
    SELE 2
    SKIP
  ENDDO
```
 ENDIF INKEY(3) CLOSE ALL RETURN : **ตัวอยางที่ 5.24**  $\alpha$  ผลลัพธ์  $\parallel$  พิมพ์สรุปจำนวนนักศึกษาแต่ละวิชา โดยระบุปี และภาค // รายงานแสดงลําดับ รหัสวิชาจํานวนที่ลงทะเบียน // สามารถเลือกรูปแบบของผลลัพธได PROCEDURE R0206  $RYEAR = 0$  $RSEM = '0'$  @ 4,5 SAY 'สรุปจํานวนนักศึกษาในปและภาคที่ระบุ' @ 5,5 SAY 'ปการศึกษา : ' GET \_RYEAR @ 6,5 SAY 'ภาคการศึกษา : ' GET \_RSEM READ CLS  $DO$  SORTREG2  $II$  ใช้จัดเรียงข้อมูลตามวิชา ปี ภาค และรหัส อยู่ใน MAIN.PRG USE REGIST SET FILTER TO RYEAR = \_RYEAR .AND. RSEM = \_RSEM GO TOP \_SUBJO = SUBJ  $IIDSTD := ISUBJ := 0$  GASKPRT = ASKPRT()  $CNTLINE = 1$  $\overline{\text{C} \text{N} \text{P} \text{AGE}} = 20$   $\overline{\text{S}}$  // เริ่มต้นสำหรับจอภาพให้หน้าละ 20 บรรทัด  $\mathsf I$ F GASKPRT = 2  $\blacksquare$  // เลข 2 หมายถึงพิมพ์รายงานทางเครื่องพิมพ์ SET DEVICE TO PRINTER  $CNTPAGE = 30$  ENDIF @ CNTLINE,5 SAY "สรุปจํานวนนักศึกษาประจําป " + STR(\_RYEAR) + "/" + \_RSEM CNTLINE++ DO WHILE !EOF() IIDSTD++

```
 SKIP
  IF SUBJ \ll SUBJO .OR. EOF() // ตรวจสอบความต่างกลุ่มของวิชา
    ISUBI++ @ CNTLINE,5 SAY STR(ISUBJ)+_SUBJO+STR(IIDSTD)
     _SUBJO = SUBJ
     CNTLINE++
    IIDSTD = 0 ENDIF
   IF CNTLINE >= CNTPAGE .OR. EOF() // ตรวจสอบการแบงหนา
    CNTLINE = 1IF GASKPRT = 2: EJECT
     ELSE ; INKEY(3) ; CLS ; ENDIF
   ENDIF
  ENDDO
  SET DEVICE TO SCREEN
  INKEY(3)
  CLOSE ALL
RETURN
```
# 5.4.4 โปรแกรมตาง ๆ ใน SUB03.PRG

โปรแกรมใน SUB03.PRG นี้มีโปรแกรมยอยทั้งหมด 4 โปรแกรม โดยรวมโปรแกรมที่เกี่ยวกับระบบงาน เมื่อ ถกู รองขอ เชน โปรแกรมขอถอนวิชาเรียน โปรแกรมพิมพตารางเรียน โปรแกรมพิมพใบรายงานผลการเรียนโปรแกรม ปรับปรุงข้อมูลอาจารย์ เป็นต้น

้ ระบบงานเมื่อถูกร้องขอ เป็นระบบเกิดขึ้นเมื่อมีผู้ร้องขอปรับปรุง หรือรายงานจากระบบ โดยไม่ขึ้นกับเวลา ว่า จะเป็นต้นภาคเรียน ท้ายภาค หรือช่วงปิดภาคเรียน แต่ในระบบอื่น ๆ ผู้จัดระบบอาจแยกโปรแกรมต่าง ๆ ในระบบนี้เข้า ไปรวมกับระบบอื่นได แตผูเขียนแยกออกมาเพื่อใหเห็นการแยกระบบยอย ในอีกมุมมองหนึ่ง

ในหวัขอนีจ้ะแสดงตัวอยางโปรแกรมตางๆ ที่มีในโปรแกรม SUB03.PRG ทั้งหมด 4 โปรแกรม โดยเริ่มจากตัว อยางที่ 5.25 ถึง ตัวอยางที่ 5.28 ( R0301 - R0304 )

# : **ตัวอยางที่ 5.25**

#### $\mathbf{\&}$  ผลลัพธ์

 $\parallel$ ป้อนข้อมูลการขอถอนวิชาของนักศึกษา  $(\mathsf{W})$  โดยระบุรหัสนักศึกษา และวิชา  $\,$  // สำหรับปีการศึกษาและภาคเรียนจะระบุไว้แน่นอนในโปรแกรมเป็นปี 1996 ภาคเรียนที่ 1 // โปรแกรมจะคนหาขอมูลแลวเปลี่ยนเกรด จากนั้นจะรอรับรหัสนักศึกษาและวิชาใหม  $\parallel$  จนกว่าจะกดปุ่ม  $\mathsf{ESC}$  เพื่อเลิกการทำงาน

```
PROCEDURE R0301
   USE REGIST
   SET FILTER TO RYEAR = 1996 .AND. RSEM= '1'
   DO WHILE LASTKEY() != 27
    GO TOP
   IDSTD = 0-SUBJ = SPACE(8) @ 6,5 CLEAR
    @ 4,5 SAY "รหัสนักศึกษาที่ขอเพิกถอนวิชา : " GET _IDSTD
   @5.5 SAY "รหัสวิชาที่ขอเพิกถอนวิชา: " GET SUBJ READ
   LOGATE FOR IDSTD = IDSTD .AND. SUBJ = SUBJ IF FOUND()
      @ 6,5 SAY 'เกรดเดิม ' + STR(RGRADE)
      @ 7,5 SAY 'การขอเพิกถอนของ ' + STR(_IDSTD) + ' สมบูรณ'
      REPLACE RGRADE WITH 4.2
    ELSE
      @ 6,5 SAY 'ไมพบรหัสนักศึกษา ' + STR(_IDSTD)
    ENDIF
    INKEY(0)
   ENDDO
RETURN
: ตัวอยางที่ 5.26
\mathbf{\&} ผลลัพธ์
\#พิมพ์ตารางเรียนของนักศึกษาแต่ละวิชา
// รายงานแสดงใหเห็นวานักศึกษาแตละคน เรียนวิชาอะไร หอง เวลาและใครคือผูสอน
// ตวัอยางนี้แสดงการใช  DEVPOS และ DEVOUT เพื่อนําขอมูลมาแสดง
// เปนอีกวิธีหนึ่งที่จะนําขอมูลออกทางเครื่องพิมพได
\,\prime\prime\prime แสดงให้เห็นการเชื่อมแฟ้มจาก 3 แฟ้มคือ TEACHER, SUBJECT และ REGIST
// สามารถเลือกปลายทางของผลลัพธได
PROCEDURE R0302
  100 SORTREG1 \parallel จัดเรียงตามปี ภาค และรหัส
  SELE 1 ; USE TEACHER
   SELE 2 ; USE SUBJECT
```

```
 SELE 3 ; USE REGIST
 SET FILTER TO RYEAR = 1996 .AND. RSEM = '1'
 GO TOP
IDSTDO = 0 GASKPRT = ASKPRT()
IF GASKPRT = 2 SET DEVICE TO PRINTER
 ENDIF
 DO WHILE !EOF()
 IF IDSTD <> IDSTDO
  IF GASKPRT = 2; DEVPOS(PROW()+1,1)
     ELSE ; DEVPOS(ROW()+1,1) ; ENDIF
   DEVOUT(IDSTD)
   _IDSTDO = IDSTD
  ENDIF
  SELE 2 // แฟม SUBJECT.DBF
  LOCATE FOR SUBJ = REGIST->SUBJ
  IF FOUND()
   TXT = SUBJ + ROOM + STIME + STR(TEACHID)
   SELE 1 // แฟม TEACHER.DBF
   LOCATE FOR TEACHID = SUBJECT->TEACHID
   IF FOUND()
    TXT = TXT + TNAME + TSURN ENDIF
  IF GASKPRT = 2; DEVPOS(PROW()+1,1)
     ELSE ; DEVPOS(ROW()+1,1) ; ENDIF
   DEVOUT(TXT) // นําขอความทั้งหมดมารวมกันกอนพิมพ
  ENDIF
  SELE 3
  SKIP
 ENDDO
 IF GASKPRT = 2 ; EJECT ; ENDIF
 SET DEVICE TO SCREEN
```
 INKEY(0) CLOSE ALL

**RETURN** 

#### : **ตัวอยางที่ 5.27**

#### $\alpha$  ผลลัพธ์

 $\,$ // พิมพ์รายงานผลการเรียนตลอดหลักสูตร โดยระบุรหัสนักศึกษา

// รายงานแสดงชื่อวิชาและเกรดที่นักศึกษาไดรับ

 $\,$  // บรรทัดสุดทั้งแสดงการนับเกรดที่นักศึกษาได้  $\rm A$  และ  $\rm F$ 

 $\,$  // แสดงให้เห็นว่า สามารถใช้ <code>SET FILTER</code> แทนคำสั่ง <code>LOCATE</code> ได้

 $\prime\prime\prime$  และการพิมพ์ข้อมูลทางเครื่องพิมพ์ด้วย SET PRINT ON และ ?

// สามารถเลือกปลายทางของผลลัพธได

#### PROCEDURE R0303

 $100$  SORTREG1  $\parallel$  จัดเรียงตามปี ภาค และรหัส

SELE 1 ; USE IDSTD

SELE 2 ; USE REGIST

 $IDSTD = 0$ 

 $@0,5$  SAY "รหัสนักศึกษาที่ต้องการรายงาน : " GET \_IDSTD; READ

GASKPRT = ASKPRT()

IF GASKPRT = 2 ; SET PRINT ON ; ENDIF

 $CLS$  ;  $_RYEAR = 0$  ;  $_RSEM = '0'$ 

SET FILTER TO IDSTD = IDSTD

COUNT TO CNTSUBJ // นําไปพิมพเปนผลลัพธตอนทายโปรแกรม

COUNT TO CNTA FOR RGRADE =  $4$  // นับเฉพาะเกรด A

COUNT TO CNTF FOR RGRADE = 0 // นับเฉพาะเกรด F

 $\overline{a}$  GO TOP  $\overline{a}$  // คำสั่ง COUNT ทำให้ตัวชี้เรคอร์ดเปลี่ยน จึงต้องเซตตัวชี้ที่นี่

SELE 1

SET FILTER TO IDSTD = IDSTD ; GO TOP

? IDSTD,INAME,ISURN,IMAJOR,ISTAT

SELE 2

DO WHILE !EOF() .AND. CNTSUBJ > 0

IF RYEAR <> \_RYEAR .OR. RSEM <> RSEM

? RSEM , "/" , STR(RYEAR)

 $RYEAR = RYEAR$ 

\_RSEM = RSEM

```
 ENDIF
   _GRADE = GRADECHR(RGRADE)
    ? " | " , SUBJ , " | " , _GRADE , " | "
    SKIP
   ENDDO
  ? "จํานวนวิชาที่นักศึกษาลงทะเบียน : " , STR(CNTSUBJ)
  ? "จํานวนวิชาที่ไดเกรด A : " , STR(CNTA)
 ? "จำนวนวิชาที่ได้เกรด F : " , STR(CNTF)
 IF GASKPRT = 2; EJECT; ENDIF
  SET PRINT OFF
  INKEY(0)
RETURN
: ตัวอยางที่ 5.28
\alpha ผลลัพธ์
\prime\prime\prime ปรับปรุงแฟ้มอาจารย์ อย่างง่าย ๆ ด้วยฟังก์ชัน BROWSE
\textit{II} โดยเลือกกลุ่มข้อมูลตามฟิลด์ที่ต้องการแก้ไขได้
PROCEDURE R0304
 \varpi 1,5 SAY "เลือกกลุ่มข้อมูลที่ท่านต้องการปรับปรุง ตามฟิลด์ใด ?"
  @ 2,5 PROMPT "1. รหัส"
  @ 3,5 PROMPT "2. ชื่อ"
  @ 4,5 PROMPT "3. สกุล"
  @ 5,5 PROMPT "4. อายุ"
  @ 6,5 PROMPT "5. เพศ"
  MENU TO FTEACH
 IF FTEACH >0KEYIN = "? "
   @ FTEACH + 1,20 SAY ":>" GET _KEYIN ; READ // รับค่าที่ต้องการค้นหา
   IF FTEACH = 4 .OR. FTEACH = 1
      _KEYCHK = VAL(_KEYIN)
    ELSE
      _KEYCHK = RTRIM(_KEYIN)
    ENDIF
   ENDIF
  USE TEACHER
```

```
 IF FTEACH = 1 ; SET FILTER TO TEACHID = _KEYCHK ; ENDIF
 IF FTEACH = 2 ; SET FILTER TO TNAME = KEYCHK ; ENDIF
 IF FTEACH = 3; SET FILTER TO TSURN = KEYCHK; ENDIF
 IF FTEACH = 4; SET FILTER TO TAGE = KEYCHK; ENDIF
 IF FTEACH = 5; SET FILTER TO TSEX = KEYCHK; ENDIF
  COUNT TO CNTREC
 IF CNTRFC > 0 GO TOP
    BROWSE(7,5,21,75)
    PACK
  ELSE
   \varpi 7,5 SAY "ไม่พบเรคอร์ด หรือกล่มเรคอร์ดที่ท่านต้องการปรับปรง"
    INKEY(0)
  ENDIF
RETURN
```
# 5.4.5 โปรแกรมตาง ๆ ใน SUB04.PRG

โปรแกรมใน SUB04.PRG นี้มีโปรแกรมยอยทั้งหมด 5 โปรแกรม โดยรวมโปรแกรมที่เกี่ยวกับระบบงาน ประจําภาคเรียน เชน โปรแกรมพิมพรายชื่อนักศึกษาติดหนาหองสอบในการสอบกลางภาค และปลายภาค โปรแกรม ึ พิมพ์รายชื่อนักศึกษาแยกตามสถานภาพ หรือแยกตามสาขา โปรแกรมพิมพ์ใบรายงานผลการเรียนประจำภาคเรียน โปรแกรมปรับปรุงเกรดนักศึกษาเมื่ออาจารยสงเกรด เปนตน

ระบบงานประจำภาคเรียน เป็นระบบที่มีงานที่ต้องทำในทุกภาคเรียน และส่วนใหญ่เป็นงานประจำ เช่น การ ้จัดทำรายงานแยกตามสถานภาพ การพิมพ์รายชื่อติดหน้าห้องสอบ หรือการป้อนเกรดนักศึกษาเมื่อสิ้นภาคเรียน บาง ้ ครั้งผู้ออกแบบระบบอาจนำโปรแกรมในระบบอื่น ๆ มารวมในระบบนี้ได้ เพราะระบบนี้เป็นระบบใหญ่มีงานมาก แต่ผู้ ้ออกแบบอาจแยกงานบางอย่างไปสร้างระบบย่อยใหม่ เพื่อทำให้ลดความซับซ้อนได้

ในหวัขอนีจ้ะแสดงตัวอยางโปรแกรมตางๆ ที่มีในโปรแกรม SUB04.PRG ทั้งหมด 5 โปรแกรม โดยเริ่มจากตัว อยางที่ 5.29 ถึง ตัวอยางที่ 5.33 ( R0401 - R0405 )

# : **ตัวอยางที่ 5.29**

# $\mathbf{\mathcal{R}}$   $\boldsymbol{\mathsf{u}}$ ลลัพธ์

 $\prime\prime\prime$ พิมพ์รายชื่อนักศึกษาแต่ละวิชาติดหน้าห้องสอบ  $\,$ // รายงานแสดงลำดับ รหัสวิชา รหัสนักศึกษา ชื่อ สกุล และเบอร์เก้าอี้ในห้องสอบ  $\boldsymbol{\theta}$  โดยสมมติให้ห้องสอบกับห้องเรียนใช้ห้องเดียวกัน PROCEDURE R0401  $\overline{D}$ O SORTREG2  $\overline{V}$  | ใช้จัดเรียงข้อมูลตามวิชา ปี ภาค และรหัส อยู่ใน MAIN.PRG

```
 SELE 1 ; USE REGIST
  SET FILTER TO RYEAR = 1996 .AND. RSEM = '1'
  GO TOP
 SELE 2 ; USE IDSTD
 SELE 3 ; USE ROOM
 SELE 4 ; USE SUBJECT
 SELE 1
\angleSUBJOLD = SPACE(8)
IIDSTD := ISUBJ := 0 DO WHILE !EOF()
  _IDSTD = IDSTD
  IIDSTD++
 \textsf{IF SUBJ} \ll\textsf{SUBJOLD} // ใช้พิมพ์หัวของหน้าแต่ละหน้า
    ISUBJ++ // ใชนับวิชา
  \text{IIDSTD} = 1 // ใช้นับนักศึกษาในวิชา
    INKEY(0.5)
    ? '*',ISUBJ,SUBJ
    _SUBJOLD = SUBJ
   S ELE 4 // แฟ้มวิชา ใช้ค้นหาห้องเรียน
     LOCATE FOR SUBJ = REGIST->SUBJ
     IF FOUND()
      \frac{2}{3}?? ROOM \frac{1}{3}ห้องสอบของวิชานั้น
     ENDIF
  ENDIF
 SELE 2 \blacksquare // แฟ้มนักศึกษา ใช้ค้นหาชื่อ และสาขา
    LOCATE FOR IDSTD = _IDSTD
    IF FOUND()
     ? IIDSTD,IDSTD,INAME,ISURN
    ELSE
     ? IIDSTD,_IDSTD // เพราะรหัสนี้ไมมีใน IDSTD จึงตองใชตัวแปรแทน
    ENDIF
 \mathsf{S}ELE 3 \blacksquare // แฟ้มห้องเรียน ใช้ค้นหาเลขที่โต๊ะ
    LOCATE FOR SUBJECT->ROOM = ROOM .AND. RCSEQ = IIDSTD
```
 IF FOUND() ?? "CHAIR : ",RCHAIR ENDIF  $\mathsf{SELE}\ 1$   $\blacksquare$  -  $\blacksquare$  แฟ้มลงทะเบียน เป็นแฟ้มหลักของรายงานนี้ SKIP ENDDO INKEY(0) CLOSE ALL // ตอง CLOSE ALL เพราะเปดแฟมไวหลายพื้นที่ RETURN : **ตัวอยางที่ 5.30**  $\alpha$   $\omega$   $a$  $\alpha$  $w$  $\beta$ // พมิพรายชื่อแยกตามสถานภาพ โดยครั้งแรกแสดงผลทางจอภาพทันที // ใชคําสั่ง SET PRINT ON และ ? ในการจัดพิมพ  $\,$  ไ ถ้ากด  $\rm P$  จะพิมพ์ข้อมูลที่พิมพ์ไปแล้วทางเครื่องพิมพ์ทันที // หากกด P อีกครั้งจะพิมพออกทางเครื่องพิมพอีก จนกวาจะกดปุมอื่น PROCEDURE R0402  $\overline{a}$  DO SORTID2  $\overline{a}$  // ใช้จัดเรียงตามสถานภาพ และรหัส  $ISTATO = "$  USE IDSTD CHKPRT = "P"  $YFSPRINTON = "N"$  DO WHILE CHKPRT = "P" WHILE !EOF() IF ISTAT <> \_ISTATO ? "======================" ? "CURRENT STATUS : ",ISTAT \_ISTATO = ISTAT ENDIF ? IDSTD,INAME,ISURN,IMAJOR SKIP END  $W$ AIT "ถ้าอยากพิมพ์ให้กด  $P$ "  $\qquad \qquad$  // บรรทัดนี้ให้ผลลัพธ์ทางเครื่องพิมพ์ และจอภาพ CHKPRT = UPPER(CHR(LASTKEY()))  $\mathsf I$ F CHKPRT = "P"  $\blacksquare$  // ตรวจสอบความต้องการรายงานทางเครื่องพิมพ์

```
YESPRINTON = "Y"
      SET PRINT ON
      GO TOP ; CLS
    ENDIF
  ENDDO
  IF YESPRINTON = "Y" ; EJECT ; ENDIF
  SET PRINT OFF
RETURN
: ตัวอยางที่ 5.31
\alpha ผลลัพธ์
// พมิพรายชื่อแยกตามสาขาและจัดเรียงตามชื่อ
\,\|\,จัดกลุ่มข้อมูลตามสาขา โดยรายงานแสดง รหัสนักศึกษา ชื่อ สกุล และสถานภาพ
\, // ผลลัพธ์แสดงทางเครื่องพิมพ์ด้วยการกด \sf P เมื่อแสดงข้อมูลทางจอภาพไปแล้ว
\, // จำนวนบรรทัดต่อหน้าของจอภาพระบุไว้เป็น 10 และเครื่องพิมพ์เป็น 30PROCEDURE R0403
 10 SORTID3 11ใช้จัดเรียงตามสาขา และชื่อ
 IMAJORO = 0 USE IDSTD
 CHKART = "P"YESPRINTON = "N"
 LN = 1 ; LNSCR = 10 ; LNPRT = 30@ LN,1 SAY "ข้อมูลชุดนี้เรียงตามจัดกลุ่มตามสาขา และเรียงตามชื่อ"
   DO WHILE CHKPRT = "P"
    WHILE !EOF()
      IF IMAJOR <> _IMAJORO
       LN++ ; @ LN,1 SAY "======================"
       LN++ ; @ LN,1 SAY "CURRENT MAJOR : " + STR(IMAJOR)
       _IMAJORO = IMAJOR
      ENDIF
     LN++; @ LN,1 SAY STR(IDSTD) + INAME + ISURN + ISTAT
     IF (YESPRINTON = "N" .AND. LN >= LNSCR) .OR. ;
      (YESPRINTON = "Y" .AND. LN >= LNPRT) INKEY(1)
      \mathcal U เงื่อนไขนี้ ทำให้จำนวนบรรทัดต่อจอภาพ และเครื่องพิมพ์ต่างกัน
```
 $LN = 0$  ENDIF SKIP END IF YESPRINTON = "Y" ; EJECT ; ENDIF // คําสั่ง SET DEVICE TO PRINTER ไมสงผลตอคําสั่ง WAIT  $\mathsf{WAIT}$  "ถ้าอยากพิมพ์ให้กด  $\mathsf{P}^{\mathsf{H}}$  // สอบถามการพิมพ์ออกเครื่องพิมพ์ CHKPRT = UPPER(CHR(LASTKEY())) IF CHKPRT  $=$  "P"  $YFSPRINTON = "Y"$  SET DEVICE TO PRINTER GO TOP ; CLS ENDIF ENDDO SET DEVICE TO SCREEN CLOSE ALL RETURN : **ตัวอยางที่ 5.32**  $\alpha$  ผลลัพธ์  $\,$  // ปรับปรุงเกรดนักศึกษาเมื่ออาจารย์ส่งเกรด โดยระบุปีการศึกษา ภาค และวิชา  $\,$ // รอรับเกรดใหม่ แล้วปรับปรุงทีละคน จนหมดข้อมูลที่ตรงกับเงื่อนไข PROCEDURE R0404  $DO$  SORTREG1  $II$  ใช้จัดเรียงข้อมูลตามปี ภาค รหัส และวิชา  $RYEAR = 1996$  $RSEM = '1'$  $\_SUBJ = SPACE(8)$  USE REGIST DO WHILE !FOUND()  $@5,5$  SAY "ปรับปรุงเกรดนักศึกษา" @ 6,5 SAY "ปการศึกษา " GET \_RYEAR PICT "9999" @ 7,5 SAY "ภาคการศึกษา " GET \_RSEM @ 8,5 SAY "วิชาที่ต้องการป้อนเกรด " GET \_SUBJ PICT "@!" READ LOCATE FOR \_RYEAR = RYEAR .AND. \_RSEM = RSEM .AND. SUBJ = \_SUBJ

 ENDDO SET FILTER TO RYEAR =  $RYEAR$  .AND. RSEM =  $RSEM$  .AND. SUBJ = SUBJ COUNT TO CNTALL GO TOP  $CNT = 1$ @ 9,5 SAY "จำนวนนักศึกษาทั้งหมดในวิชานี้ : "+STR(CNTALL) DO WHILE !EOF() .AND. LASTKEY() != 27  $GRADE = " "$  WHILE \_GRADE = " " @ 10,5 SAY STR(CNT) +": "+ STR(IDSTD) +" : "+ STR(RGRADE) +": "; GET \_GRADE READ END \_RGRADE = GRADENUM(\_GRADE) // แปลงเกรดตัวอักษรเปนตัวเลข REPLACE RGRADE WITH \_RGRADE SKIP CNT++ **FNDDO**  CLOSE ALL RETURN : **ตัวอยางที่ 5.33**  $\alpha$  ผลลัพธ์ // พมิพใบรายงานผลการเรียนประจําภาค โดยระบุปการศึกษา และภาคการศึกษา  $\,$  // จัดกลุ่มตามรหัสนักศึกษา เพื่อพิมพ์ใบรายงานผลการเรียนให้นักศึกษาแต่ละคน // รายงานแสดงลําดับ รหัสวิชาและเกรด // บรรทัดสุดท้ายแสดงเกรดเฉลี่ยประจำภาคเรียนของนักศึกษาคนนั้น PROCEDURE R0405  $RYEAR = 1996$  $RSEM = '1'$  @ 5,5 SAY "ปการศึกษา" GET \_RYEAR PICT "9999" @ 6,5 SAY "ภาคการศึกษา" GET \_RSEM READ USE REGIST SET FILTER TO RYEAR = \_RYEAR .AND. RSEM = \_RSEM

```
 GO TOP
GPA = 0CNTSUBJ = 0SUMPONT = 0IDSTDO = 0CNTID = 0CNI = 1 DO WHILE !EOF() .AND. LASTKEY() != 27
  IF IDSTD <> _IDSTDO
   IF CNT \langle > 1
     _NEXTIDSTD = IDSTD
     COUNT TO _CNTSUBJ FOR RYEAR = _RYEAR .AND. RSEM = _RSEM .AND.;
     IDSTD = IDSTDO .AND. RGRADE <= 4 SUM RGRADE TO _SUMPOINT FOR RYEAR = _RYEAR .AND. RSEM = _RSEM ;
     .AND. IDSTD = IDSTDO .AND. RGRADE \leq 4GPA = SUMPOINT / CNTSUBJ @ ROW()+1,5 SAY "เกรดเฉลี่ยประจําภาคเรียนนี้คือ "+STR(_GPA)
     INKEY(3)
     LOCATE FOR IDSTD = _NEXTIDSTD // เพราะ COUNT จะเปลี่ยนตัวชี้ใหม
    ENDIF // จงตึ องใช LOCATE เลื่อนตัวชี้ใหถูกตองอีกครั้ง
   CNI = 1 CNTID++
    @ 7,5 CLEAR TO 22,75
    SETPOS(7,1)
    @ ROW()+1,5 SAY STR(CNTID) + " : " + STR(IDSTD)
    @ ROW()+1,5 SAY "================================"
    _IDSTDO = IDSTD
  ENDIF
 GRADE = GRADECHR(RGRADE) // แปลงเกรดตัวเลขเป็นตัวอักษร
  @ ROW()+1,10 SAY STR(CNT) + " : " + SUBJ + " : " + _GRADE
  SKIP
  CNT++
 ENDDO
```

```
 CLOSE ALL
RETURN
```
# 5.4.6 โปรแกรมตาง ๆ ใน SUB05.PRG

โปรแกรมใน SUB05.PRG นี้มีโปรแกรมยอยทั้งหมด 5 โปรแกรม โดยรวมโปรแกรมที่เกี่ยวกับระบบปรับปรุง และพิมพ์ข้อมูลจากแฟ้ม เช่น โปรแกรมปรับปรุงแฟ้มและพิมพ์ ของแฟ้มในแบบต่าง ๆ ทำให้สามารถเลือกเปิดแฟ้มใน ระบบ โดยระบบประกอบด้วย แฟ้มนักศึกษา แฟ้มวิชา แฟ้มผู้สอน แฟ้มลงทะเบียน และแฟ้มห้อง

ระบบงานปรับปรุงและพิมพ์จากแฟ้มอย่างง่าย ๆ ช่วยทำให้การปรับปรุงข้อมูลทำได้ทันที แต่ไม่เหมาะกับการ นำไปใช้งานจริง เพราะการปรับปรุงข้อมูลจะทำให้ควบคุมความปลอดภัยหรือความถูกต้องทำได้ยาก ดังนั้นการปรับ ิปรุงจึงควรผ่านโปรแกรมที่อนุญาติให้แก้ไขข้อมูล โดยมีการตรวจสอบความถูกต้องของข้อมูลอย่างดี ก่อนจะจัดเก็บข้อ ้มูลลงแฟ้ม และการพิมพ์ข้อมูลควรที่จะเชื่อมข้อมูลกับแฟ้มต่าง ๆ ทำให้เกิดรายงานที่อ่านเข้าใจได้โดยง่ายเพราะการ นำแฟ้มเพียงแฟ้มเดียวมาพิมพ์จะไม่สมบูรณ์นัก เพราะมีแฟ้มหลาย ๆ แฟ้มที่เก็บข้อมูลเป็นรหัส ทำให้ต้องนำรหัสนั้น ไปเชื่อมกับแฟ้มอื่น จึงจะได้ข้อมูลที่อ่านแล้วเข้าใจได้ทันที

ในหวัขอนีจ้ะแสดงตัวอยางโปรแกรมตางๆ ที่มีในโปรแกรม SUB05.PRG ทั้งหมด 5 โปรแกรม โดยเริ่มจากตัว อยางที่ 5.34 ถึง ตัวอยางที่ 5.38 ( R0501 - R0505 )

```
: ตัวอยางที่ 5.34
```

```
8\epsilon \omegaลลัพธ์
```
// การปรับปรุงแฟมนักศึกษา // โดยเลือกพิมพเพิ่ม ลบ หรือแกไขได PROCEDURE R0501  $\angle$ IDSTD = 0  $X = ALERT("1$ รับปรุงแฟ้มนักศึกษา",{'พิมพ์ข้อมูล','เพิ่ม','ลบ','แก้ไข'}) DO CASE CASE X = 0 ; WAIT "ไมไดเลือกตัวเลือกใดเลย"  $CASE X = 1$  $\parallel$  พิมพ์ข้อมูลจากแฟ้มนักศึกษา  $@ 10,5$  SAY "พิมพ์ข้อมูลจากแฟ้มนักศึกษา" GASKPRT = ASKPRT() IF GASKPRT =  $0$ ; RETURN; ENDIF USE IDSTD IF GASKPRT  $= 1$  CLS LIST IDSTD,INAME,ISURN,IMAJOR,ISTAT INKEY(0)

ENDIF

 $\overline{I}$  IF GASKPRT = 2  $\overline{I}$  ผลออกทั้งจอภาพและเครื่องพิมพ์

 LIST IDSTD,INAME,ISURN,IMAJOR,ISTAT TO PRINTER EJECT

ENDIF

CASE  $X = 2$ 

// เพิ่มขอมูลในแฟมนักศึกษา

USE IDSTD

APPEND BLANK

@ 10,5 SAY "เพิ่มข้อมูลในแฟ้มนักศึกษาใหม่<sup>"</sup>

@ 11,5 SAY "รหัส" GET IDSTD

@ 12,5 SAY "ชื่อ" GET INAME

@ 13,5 SAY "สกุล" GET ISURN

@ 14,5 SAY "สาขา" GET IMAJOR

@ 15,5 SAY "สถานภาพ" GET ISTAT

READ

REPLACE IDSTD WITH IDSTD ,INAME WITH INAME ,ISURN WITH ISURN,;

IMAJOR WITH IMAJOR,ISTAT WITH ISTAT

 $CASE X = 3$ 

 // ลบขอมูลจากแฟมนักศึกษา @ 10,5 SAY "ลบขอมูลจากแฟมนักศึกษา" USE IDSTD

 $@11,5$  SAY "รหัสนักศึกษาที่ต้องการลบ : " GET \_IDSTD ; READ

LOCATE FOR IDSTD = \_IDSTD

IF FOUND()

DELETE

PACK

ENDIF

CASE  $X = 4$ 

// แกไขขอมูลจากแฟมนักศึกษา

@ 10,5 SAY "แก้ไขข้อมูลจากแฟ้มนักศึกษา"

USE IDSTD

 $@ 11,5$  SAY "รหัสนักศึกษาที่ต้องการแก้ไข : " GET \_IDSTD ; READ

```
 LOCATE FOR IDSTD = _IDSTD
     IF FOUND()
       @ 12,5 SAY "ชื่อ" GET INAME
       @ 13,5 SAY "สกุล" GET ISURN
       @ 14,5 SAY "สาขา" GET IMAJOR
       @ 15,5 SAY "สถานภาพ" GET ISTAT
       READ
       REPLACE IDSTD WITH _IDSTD ,INAME WITH INAME ,ISURN WITH ISURN,;
          IMAJOR WITH IMAJOR,ISTAT WITH ISTAT
      ENDIF
  ENDCASE
RETURN
: ตัวอยางที่ 5.35
\alpha ผลลัพธ์
// การปรับปรุงแฟมวิชา
// โดยเลือกพิมพเพิ่ม ลบ หรือแกไขได
PROCEDURE R0502
 \angleSUBJ = SPACE(8)
 _ITEACHID = 0
 _ROOM = SPACE(4)
 STIME = SPACE(11)SREGIST := SLIMIT := 0X = ALERT("15บปรุงแฟ้มวิชา",{'พิมพ์ข้อมูล','เพิ่ม', ลบ','แก้ไข'})
  DO CASE
    CASE X = 0 ; WAIT "ไมไดเลือกตัวเลือกใดเลย"
   CASE X = 1 // พมพขอมูลจากแฟมวิชา ิ
     @ 4,5 SAY "พิมพ์ข้อมูลจากแฟ้มวิชา"
     GASKPRT = ASKPRT()
      IF GASKPRT = 0 ; RETURN ; ENDIF
      USE SUBJECT
     IF GASKPRT = 1 AR = {"SUBJ","TEACHID","ROOM","STIME","SREGIST","SLIMIT"}
       DBEDIT(5,5,20,75,AR)
```
 ENDIF  $\overline{I}$  IF GASKPRT = 2  $\overline{I}$  ผลออกทั้งจอภาพและเครื่องพิมพ์ LIST SUBJ,TEACHID,ROOM,STIME,SREGIST,SLIMIT **EJECT**  ENDIF CASE  $X = 2$  // เพิ่มขอมูลในแฟมวิชา USE SUBJECT @ 10,5 SAY "เพิ่มข้อมูลในแฟ้มวิชาใหม่" @ 11,5 SAY "รหัสวิชา" GET \_SUBJ @ 12,5 SAY "รหัสอาจารยผูสอน" GET \_TEACHID @ 13,5 SAY "หองเรียน" GET \_ROOM @ 14,5 SAY "เวลาเรียน" GET \_STIME @ 15,5 SAY "จํานวนที่ลงทะเบียน" GET \_SREGIST @ 16,5 SAY "จํานวนสูงสุดที่อนุญาติ" GET \_SLIMIT READ IF ASKUPD $() = 1$  APPEND BLANK REPLACE SUBJ WITH \_SUBJ,TEACHID WITH \_TEACHID,ROOM WITH \_ROOM,; STIME WITH \_STIME,SREGIST WITH \_SREGIST,SLIMIT WITH \_SLIMIT ENDIF CASE  $X = 3$  // ลบขอมูลจากแฟมวิชา @ 10,5 SAY "ลบขอมูลจากแฟมวิชา" USE SUBJECT  $\textcircled{e}$  11,5 SAY "รหัสวิชาที่ต้องการลบ : " GET \_SUBJ ; READ LOCATE FOR SUBJ = \_SUBJ IF FOUND() @ 12,5 SAY SUBJ @ 13,5 SAY TEACHID @ 14,5 SAY ROOM  $\omega$  15,5 SAY STIME @ 16,5 SAY SREGIST

 @ 17,5 SAY SLIMIT IF ASKUPD $() = 1$  DELETE ; PACK ENDIF ENDIF CASE  $X = 4$  // แกไขขอมูลจากแฟมวิชา  $@ 10,5$  SAY "แก้ไขข้อมูลจากแฟ้มวิชา" USE SUBJECT @ 11,5 SAY "รหัสวิชา : " GET \_SUBJ ; READ LOCATE FOR SUBJ = \_SUBJ IF FOUND()  $\angle$ SUBJ = SUBJ \_TEACHID = TEACHID \_ROOM = ROOM \_STIME = STIME \_SREGIST = SREGIST \_SLIMIT = SLIMIT @ 11,5 SAY "รหัสวิชา : " GET \_SUBJ @ 12,5 SAY "รหัสอาจารยผูสอน" GET \_TEACHID @ 13,5 SAY "หองเรียน" GET \_ROOM @ 14,5 SAY "เวลาเรียน" GET \_STIME @ 15,5 SAY "จํานวนที่ลงทะเบียน" GET \_SREGIST @ 16,5 SAY "จํานวนสูงสุดที่อนุญาติ" GET \_SLIMIT READ IF ASKUPD $() = 1$  REPLACE SUBJ WITH \_SUBJ,TEACHID WITH \_TEACHID,; ROOM WITH \_ROOM,STIME WITH \_STIME,; SREGIST WITH \_SREGIST,SLIMIT WITH \_SLIMIT ENDIF ENDIF ENDCASE RETURN

# : **ตัวอยางที่ 5.36**

#### $&$   $&$   $&$   $&$   $&$   $&$   $&$   $&$   $&$   $&$   $&$   $&$   $&$   $&$   $&$   $&$   $&$   $&$   $&$   $&$   $&$   $&$   $&$   $&$   $&$   $&$   $&$   $&$   $&$   $&$   $&$   $&$   $&$   $&$   $&$   $&$   $&$

// การปรับปรุงแฟมผูสอน

// โดยเลือกพิมพเพิ่ม ลบ หรือแกไขได

#### PROCEDURE R0503

 USE TEACHER BROWSE(5,5,22,75) PACK RETURN

: **ตัวอยางที่ 5.37**

#### $\mathbf{\mathcal{R}}$  ผลลัพธ์

// การปรับปรุงแฟมลงทะเบียน

 $\prime\prime$  โดยเลือกจัดเรียงข้อมูลด้วยคำสั่ง  $SORT$ 

 $\parallel$ ปรับปรุงข้อมูลโดยใช้คำสั่ง BROWSE

# PROCEDURE R0504

@ 4,5 SAY "การปรับปรุงแฟมลงทะเบียน"

 $\varpi$  9,5 SAY "สั่งจัดเรียงก่อนปรับปรุงข้อมูล"

 $\varrho$  10.5 PROMPT "1. จัดเรียงตามปี ภาค รหัสนักศึกษา และวิชา"

 $\varpi$  11,5 <code>PROMPT</code> "2. จัดเรียงตามวิชา ปี ภาค และรหัสนักศึกษา"

 $@$  12,5 PROMPT "3. จัดเรียงตามรหัสนักศึกษา ปี ภาค และวิชา"

 $\infty$  13.5 PROMPT "4. จัดเรียงตามเกรด ปี ภาค วิชา และรหัสนักศึกษา"

 $\varpi$  14.5 PROMPT "5. จัดเรียงตามรหัสนักศึกษา และวิชา จากมากไปน้อย"

@ 15,5 PROMPT "6. ไมจัดเรียงใหม"

MENU TO SORTORDER

IF \_SORTORDER > 0 .AND. \_SORTORDER < 6

USE REGIST

DO CASE

CASE \_SORTORDER = 1

SORT ON RYEAR,RSEM,IDSTD,SUBJ TO TEMPF

CASE  $SORTORDER = 2$ 

SORT ON SUBJ,RYEAR,RSEM,IDSTD TO TEMPF

CASE  $SORTORDER = 3$ 

SORT ON IDSTD,RYEAR,RSEM,SUBJ TO TEMPF

CASE  $SORTORDER = 4$ 

SORT ON GRADE,RYEAR,RSEM,SUBJ,IDSTD TO TEMPF

```
 CASE _SORTORDER = 5
        SORT ON IDSTD/D ,SUBJ TO TEMPF
     ENDCASE
    USE TEMPF
     COPY TO REGIST
     CLOSE
  ENDIF
  USE REGIST
  BROWSE(5,5,22,75)
  PACK
RETURN
: ตัวอยางที่ 5.38
& \frac{\omega}{\omega \text{aawb}}\parallel การปรับปรุงแฟ้มห้อง
// โดยเลือกพิมพเพิ่ม ลบ หรือแกไขได
PROCEDURE R0505
 \_ROOM = SPACE(4)
 \_RCSEQ = 0_RCHAIR = SPACE(2) X = ALERT("ปรับปรุงแฟมหอง",{'พิมพขอมูล','เพิ่ม','ลบ','แกไข'})
  DO CASE
   CASE X = 0; WAIT "ไม่ได้เลือกตัวเลือกใดเลย"
   CASE X = 1\parallel พิมพ์ข้อมูลจากแฟ้มห้อง
     \infty 4,5 SAY "พิมพ์ข้อมูลจากแฟ้มห้อง"
      GASKPRT = ASKPRT()
      IF GASKPRT = 0 ; RETURN ; ENDIF
      USE ROOM
     IF GASKPRT = 1 DISPLAY ROOM,RCSEQ,RCHAIR ALL
        INKEY(5)
      ENDIF
     \overline{I} IF GASKPRT = 2 \overline{I} ผลออกทั้งจอภาพและเครื่องพิมพ์
       FOR I = 1 TO RECCOUNT()
```

```
 DISPLAY I,ROOM,RCSEQ,RCHAIR TO PRINTER
      SKIP
   NFXT
   EJECT
  ENDIF
CASE X = 2 // เพิ่มขอมูลในแฟมหอง
  USE ROOM
 \varpi 10,5 SAY "เพิ่มข้อมูลในแฟ้มห้องใหม่"
 SET FORMAT TO R0505FORM
  READ
 SET FORMAT TO
 IF ASKUPD() = 1 APPEND BLANK
    REPLACE ROOM WITH _ROOM,RCSEQ WITH _RCSEQ,RCHAIR WITH _RCHAIR
  ENDIF
CASE X = 3\parallel ลบข้อมูลจากแฟ้มห้อง
  @ 9,5 SAY "ลบขอมูลจากแฟมหอง"
  USE ROOM
 @ 10,5 SAY "รหัสห้องที่ต้องการลบ : " GET _ ROOM
  @ 11,5 SAY "ลําดับเกาอี้ : " GET _RCSEQ
  READ
  LOCATE FOR ROOM = _ROOM .AND. RCSEQ = _RCSEQ
  IF FOUND()
    @ 12,5 SAY RCHAIR
   IF ASKUPD() = 1 DELETE ; PACK
    ENDIF
  ENDIF
CASE X = 4 // แกไขขอมูลจากแฟมหอง
 \varpi 7,5 SAY "แก้ไขข้อมูลจากแฟ้มห้อง"
```

```
 USE ROOM
    @ 8.5 SAY "รหัสห้องที่ต้องการแก้ไข : " GET \, ROOM
     @ 9,5 SAY "ลําดับเกาอี้ : " GET _RCSEQ
     READ
     LOCATE FOR ROOM = _ROOM .AND. RCSEQ = _RCSEQ
     IF FOUND()
      _ROOM = ROOM
     RCSEQ = RCSEQRCHAIR = RCHAIR SET FORMAT TO R0505FORM
       READ
       SET FORMAT TO // ตองยกเลิก FORMAT เพราะปองกันการ READ แบบอื่น
     IF ASKUPD() = 1 REPLACE ROOM WITH _ROOM,RCSEQ WITH _RCSEQ,RCHAIR WITH _RCHAIR
       ENDIF
     ENDIF
  ENDCASE
  PROCEDURE R0505FORM
  @ 10,5 SAY "หองเรียน" GET _ROOM
  @ 11,5 SAY "ลําดับของเกาอี้" GET _RCSEQ
  @ 12,5 SAY "เลขที่เกาอี้" GET _RCHAIR
  RETURN
RETURN
```